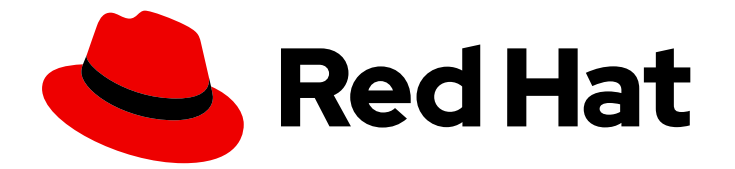

# Red Hat Data Grid 8.4

# Migrating to Data Grid 8

Migrate deployments and applications to Data Grid 8

Last Updated: 2024-04-19

Migrate deployments and applications to Data Grid 8

### Legal Notice

Copyright © 2024 Red Hat, Inc.

The text of and illustrations in this document are licensed by Red Hat under a Creative Commons Attribution–Share Alike 3.0 Unported license ("CC-BY-SA"). An explanation of CC-BY-SA is available at

http://creativecommons.org/licenses/by-sa/3.0/

. In accordance with CC-BY-SA, if you distribute this document or an adaptation of it, you must provide the URL for the original version.

Red Hat, as the licensor of this document, waives the right to enforce, and agrees not to assert, Section 4d of CC-BY-SA to the fullest extent permitted by applicable law.

Red Hat, Red Hat Enterprise Linux, the Shadowman logo, the Red Hat logo, JBoss, OpenShift, Fedora, the Infinity logo, and RHCE are trademarks of Red Hat, Inc., registered in the United States and other countries.

Linux ® is the registered trademark of Linus Torvalds in the United States and other countries.

Java ® is a registered trademark of Oracle and/or its affiliates.

XFS ® is a trademark of Silicon Graphics International Corp. or its subsidiaries in the United States and/or other countries.

MySQL<sup>®</sup> is a registered trademark of MySQL AB in the United States, the European Union and other countries.

Node.js ® is an official trademark of Joyent. Red Hat is not formally related to or endorsed by the official Joyent Node.js open source or commercial project.

The OpenStack ® Word Mark and OpenStack logo are either registered trademarks/service marks or trademarks/service marks of the OpenStack Foundation, in the United States and other countries and are used with the OpenStack Foundation's permission. We are not affiliated with, endorsed or sponsored by the OpenStack Foundation, or the OpenStack community.

All other trademarks are the property of their respective owners.

### Abstract

Migrate to Red Hat Data Grid 8 from a previous version. This guide provides detailed information about changes between these versions in addition to an overview of architectural differences for Data Grid 8 deployments.

# Table of Contents

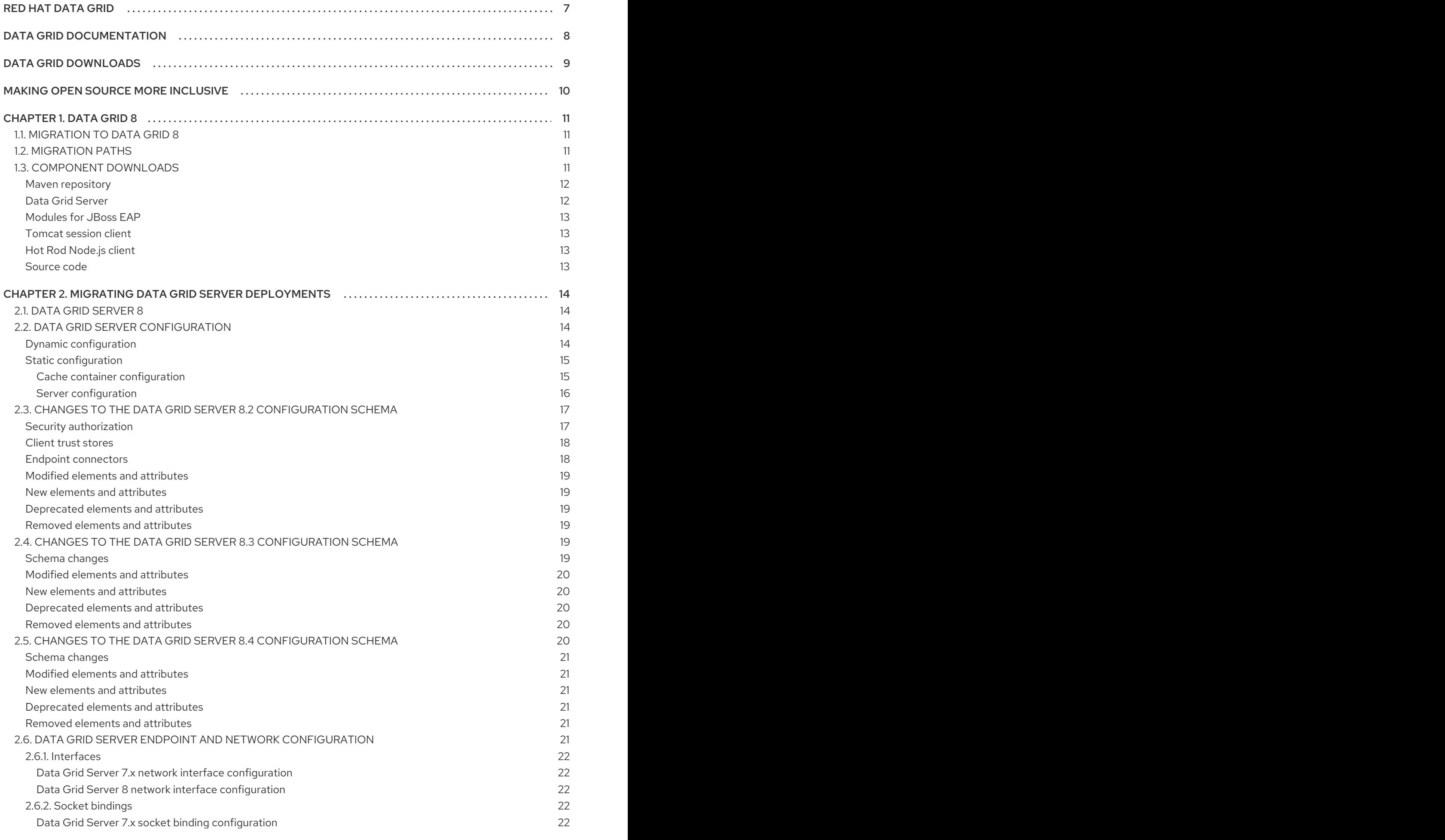

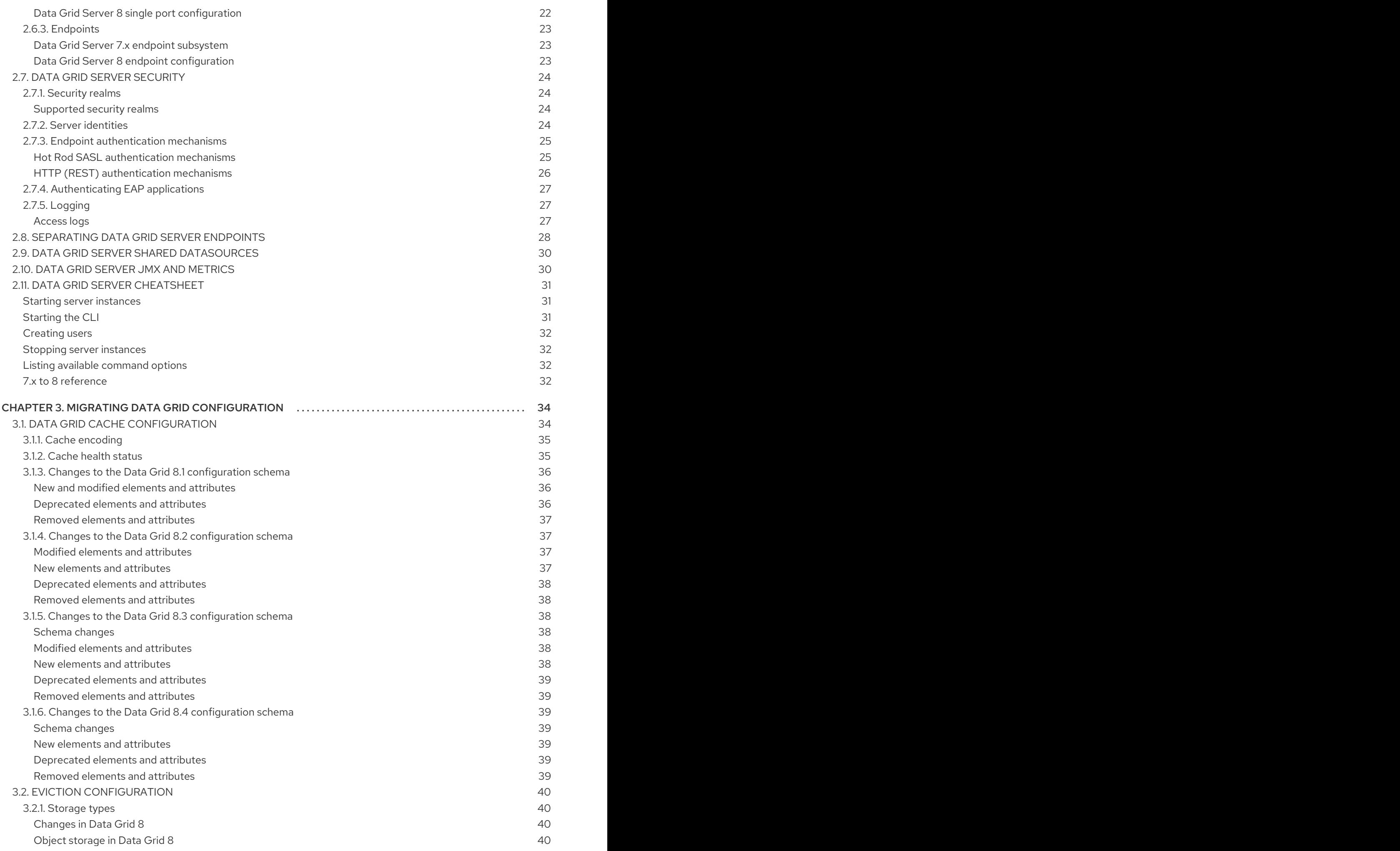

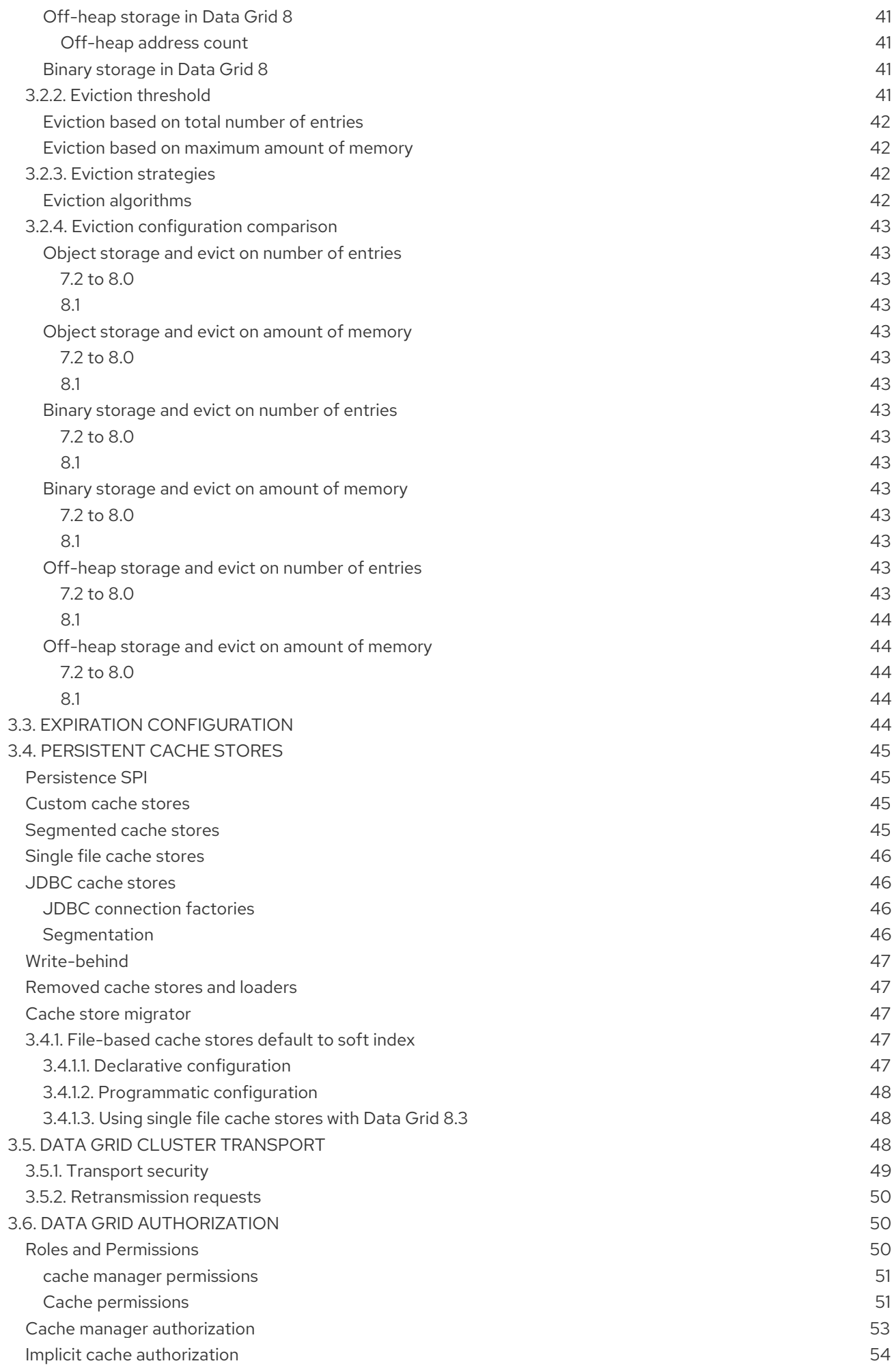

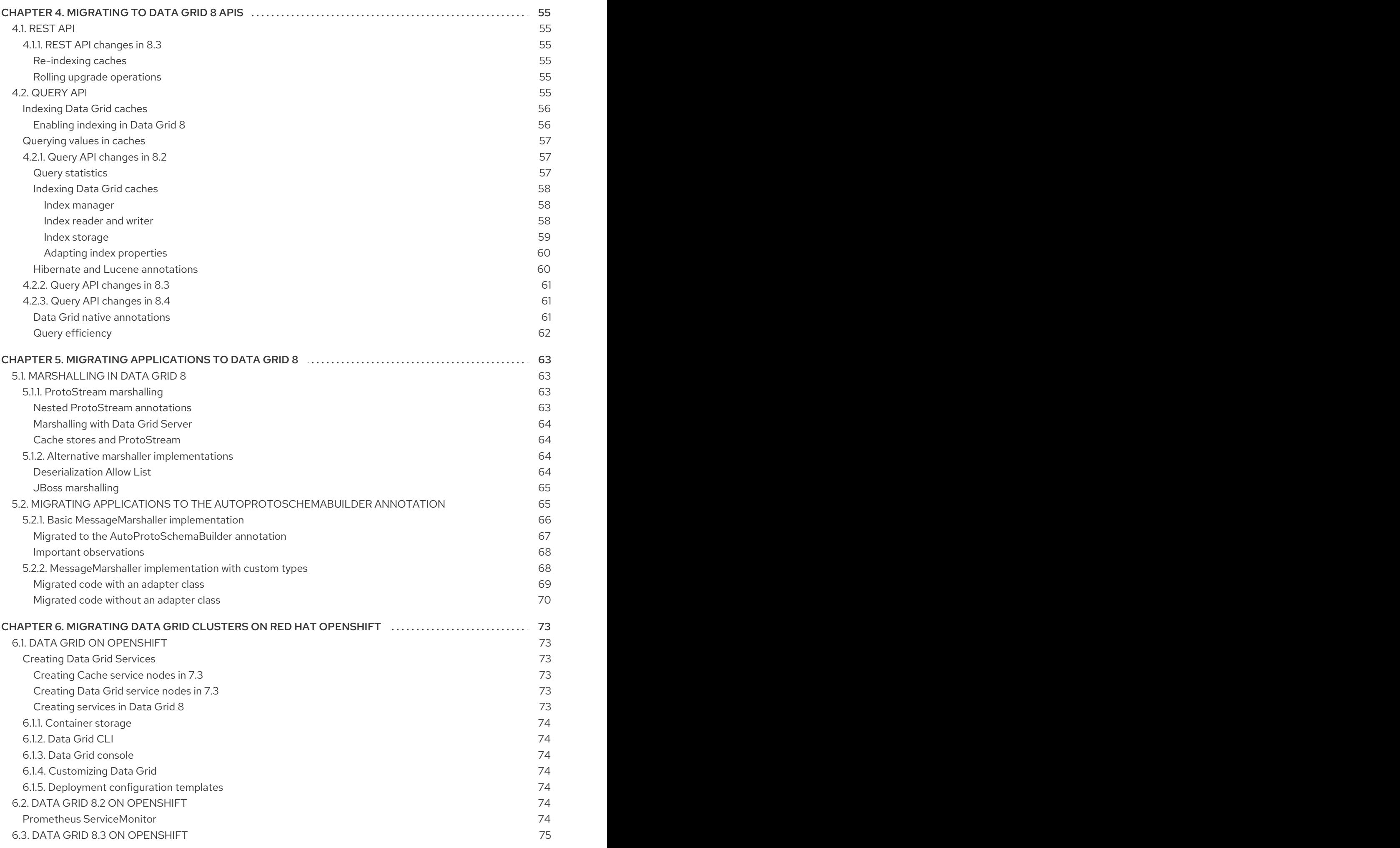

![](_page_8_Picture_670.jpeg)

# RED HAT DATA GRID

<span id="page-10-0"></span>Data Grid is a high-performance, distributed in-memory data store.

#### Schemaless data structure

Flexibility to store different objects as key-value pairs.

### Grid-based data storage

Designed to distribute and replicate data across clusters.

#### Elastic scaling

Dynamically adjust the number of nodes to meet demand without service disruption.

### Data interoperability

Store, retrieve, and query data in the grid from different endpoints.

# DATA GRID DOCUMENTATION

<span id="page-11-0"></span>Documentation for Data Grid is available on the Red Hat customer portal.

- Data Grid 8.4 [Documentation](https://access.redhat.com/documentation/en-us/red_hat_data_grid/8.4)
- Data Grid 8.4 [Component](https://access.redhat.com/articles/4933371) Details
- **•** Supported [Configurations](https://access.redhat.com/articles/4933551) for Data Grid 8.4
- Data Grid 8 Feature [Support](https://access.redhat.com/articles/5637681)
- Data Grid Deprecated Features and [Functionality](https://access.redhat.com/articles/5643591)

# DATA GRID DOWNLOADS

<span id="page-12-0"></span>Access the Data Grid Software [Downloads](https://access.redhat.com/jbossnetwork/restricted/listSoftware.html?product=data.grid&downloadType=distributions) on the Red Hat customer portal.

![](_page_12_Picture_3.jpeg)

### NOTE

You must have a Red Hat account to access and download Data Grid software.

# MAKING OPEN SOURCE MORE INCLUSIVE

<span id="page-13-0"></span>Red Hat is committed to replacing problematic language in our code, documentation, and web properties. We are beginning with these four terms: master, slave, blacklist, and whitelist. Because of the enormity of this endeavor, these changes will be implemented gradually over several upcoming releases. For more details, see our CTO Chris Wright's [message](https://www.redhat.com/en/blog/making-open-source-more-inclusive-eradicating-problematic-language) .

# CHAPTER 1. DATA GRID 8

<span id="page-14-0"></span>Start the journey of migration to Data Grid 8 with a brief overview and a look at some of the basics.

### <span id="page-14-1"></span>1.1. MIGRATION TO DATA GRID 8

Data Grid 8 introduces significant changes from previous Data Grid versions, including a whole new architecture for server deployments.

While this makes certain aspects of migration more challenging for existing environments, the Data Grid team believe that these changes benefit users by reducing deployment complexity and administrative overhead.

In comparison to previous versions, migration to Data Grid 8 means you gain:

- Cloud-native design built for container platforms.
- Lighter memory footprint and less overall resource usage.
- Faster start times.
- **•** Increased security through smaller attack surface.
- Better integration with Red Hat technologies and solutions.

And Data Grid 8 continues to give you the best possible in-memory datastorage capabilities built from tried and trusted, open-source technology.

### <span id="page-14-2"></span>1.2. MIGRATION PATHS

This documentation focuses on Data Grid 7.3 to Data Grid 8 migration but is still applicable for 7.x versions, starting from 7.0.1.

If you are planning a migration from Data Grid 6, this document might not capture everything you need. You should contact Red Hat support for advice specific to your deployment before migrating.

As always, please let us know if we can help you by improving this documentation.

### <span id="page-14-3"></span>1.3. COMPONENT DOWNLOADS

To start using Data Grid 8, you either:

- Download components from the Red Hat customer portal if you are installing Data Grid on bare metal or other host environment.
- Create an Data Grid Operator subscription if you are running on OpenShift.

This following information describes the available component downloads for bare metal deployments, which are different to previous versions of Data Grid.

Also see:

- Data Grid on [OpenShift](#page-77-7) Migration
- **•** Data Grid 8 Supported [Configurations](https://access.redhat.com/articles/4933371)

### <span id="page-15-0"></span>Maven repository

Data Grid 8 no longer provides separate downloads from the Red Hat customer portal for the following components:

- Data Grid core libraries to create embedded caches in custom applications, referred to as "Library Mode" in previous versions.
- Hot Rod Java client.
- Utilities such as **StoreMigrator**.

Instead of making these components available as downloads, Data Grid provides Java artifacts through a Maven repository. This change means that you can use Maven to centrally manage dependencies, which provides better control over dependencies across projects.

You can download the Data Grid Maven repository from the customer portal or pull Data Grid dependencies from the public Red Hat Enterprise Maven repository. Instructions for both methods are available in the Data Grid documentation.

**• [Configuring](https://access.redhat.com/documentation/en-us/red_hat_data_grid/8.4/html-single/hot_rod_java_client_guide/#configuring-maven-repository) the Data Grid Maven Repository** 

### <span id="page-15-1"></span>Data Grid Server

Data Grid Server is distributed as an archive that you can download and extract to host file systems.

The archive distribution contains the following top-level folders:

<span id="page-15-5"></span><span id="page-15-4"></span><span id="page-15-3"></span><span id="page-15-2"></span>![](_page_15_Figure_12.jpeg)

- <span id="page-15-7"></span><span id="page-15-6"></span>[1](#page-15-2) Scripts to start and manage Data Grid Server as well as the Data Grid Command Line Interface (CLI).
- [2](#page-15-3) Boot libraries.
- [3](#page-15-4) Resources to help you configure and run Data Grid Server.
- [4](#page-15-5) Run-time libraries for Data Grid Server. Note that this folder is intended for internal code only, not custom code libraries.
- [5](#page-15-6) Root directory for Data Grid Server instances.
- [6](#page-15-7) Static resources for Data Grid Console.

The **server** folder is the root directory for Data Grid Server instances and contains subdirectories for custom code libraries, configuration files, and data.

You can find more information about the filesystem and contents of the distributions in the *Data Grid Server Guide*.

Data Grid Server [Filesystem](https://access.redhat.com/documentation/en-us/red_hat_data_grid/8.4/html-single/data_grid_server_guide/#server_directory_structure)

### Data Grid Server [README](https://access.redhat.com/documentation/en-us/red_hat_data_grid/8.4/html-single/data_grid_server_guide/#server_readme)

#### <span id="page-16-0"></span>Modules for JBoss EAP

You can use the modules for Red Hat JBoss EAP (EAP) to embed Data Grid caching functionality in your EAP applications.

![](_page_16_Picture_4.jpeg)

### IMPORTANT

In EAP 7.4 applications can directly handle the **infinispan** subsystem without the need to separately install Data Grid modules. After EAP 7.4 GA is released, Data Grid will no longer provide EAP modules for download.

Red Hat still offers support if you want to build and use your own Data Grid modules. However, Red Hat recommends that you use Data Grid APIs directly with EAP 7.4 because modules:

- Cannot use centrally managed Data Grid configuration that is shared across EAP applications. To use modules, you need to store configuration inside the application JAR or WAR.
- Often result in Java classloading issues that require debugging and additional overhead to implement.

You can find more information about the EAP modules that Data Grid provides in the *Embedding Data Grid in Java Applications*.

Data Grid [Modules](https://access.redhat.com/documentation/en-us/red_hat_data_grid/8.4/html-single/embedding_data_grid_in_java_applications/#ispn_modules) for Red Hat JBoss EAP

### <span id="page-16-1"></span>Tomcat session client

The Tomcat session client lets you externalize HTTP sessions from JBoss Web Server (JWS) applications to Data Grid via the Apache Tomcat **org.apache.catalina.Manager** interface.

### <span id="page-16-2"></span>Hot Rod Node.js client

The Hot Rod Node.js client is a reference JavaScript implementation for use with Data Grid Server clusters.

Hot Rod [Node.js](https://access.redhat.com/webassets/avalon/d/red-hat-data-grid/8.4/node/index.html) Client API

### <span id="page-16-3"></span>Source code

Uncompiled source code for each Data Grid release.

# <span id="page-17-0"></span>CHAPTER 2. MIGRATING DATA GRID SERVER DEPLOYMENTS

Review the details in this section to plan and prepare a successful migration of Data Grid Server.

## <span id="page-17-1"></span>2.1. DATA GRID SERVER 8

Data Grid Server 8 is:

- Designed for modern system architectures.
- Built for containerized platforms.
- Optimized for native image compilation with Quarkus.

The transition to a cloud-native architecture means that Data Grid Server 8 is no longer based on Red Hat JBoss Enterprise Application Platform (EAP). Instead Data Grid Server 8 is based on the [Netty](https://netty.io/index.html) project's client/server framework.

This change affects migration from previous versions because many of the facilities that integration with EAP provided are no longer relevant to Data Grid 8 or have changed.

For instance, while complexity of server configuration is greatly reduced in comparison to previous releases, you do need to adapt your existing configuration to a new schema. Data Grid 8 also provides more of a convention for server configuration than in previous versions where it was possible to achieve much more granular configuration. Additionally Data Grid Server no longer leverages Domain Mode to centrally manage configuration.

The Data Grid team acknowledge that these configuration changes place additional effort on our customers to migrate their existing clusters to Data Grid 8.

We believe that it is better to use container orchestration platforms, such as Red Hat OpenShift, to provision and administer Data Grid clusters along with automation engines, such as Red Hat Ansible, to manage Data Grid configuration. These technologies offer greater flexibility in that they are more generic and suitable for multiple disparate systems, rather than solutions that are more specific to Data Grid.

In terms of migration to Data Grid 8, it is worth noting that solutions like Red Hat Ansible are helpful with large-scale configuration deployment. However, that tooling might not necessarily aid the actual migration of your existing Data Grid configuration.

### <span id="page-17-2"></span>2.2. DATA GRID SERVER CONFIGURATION

Data Grid provides a scalable data layer that lets you intelligently and efficiently utilize available computing resources. To achieve this with Data Grid Server deployments, configuration is separated into two layers: dynamic and static.

### <span id="page-17-3"></span>Dynamic configuration

Dynamic configuration is mutable, changing at runtime as you create caches and add and remove nodes to and from the cluster.

After you deploy your Data Grid Server cluster, you create caches through the Data Grid CLI, Data Grid Console, or Hot Rod and REST endpoints. Data Grid Server permanently stores those caches as part of the cluster state that is distributed across nodes. Each joining node receives the complete cluster state that Data Grid Server automatically synchronizes across all nodes as changes occur.

### <span id="page-18-0"></span>Static configuration

Static configuration is immutable, remaining unchanged at runtime.

You define static configuration when setting up underlying mechanisms such as cluster transport, authentication and encryption, shared datasources, and so on.

By default Data Grid Server uses **\$RHDG\_HOME/server/conf/infinispan.xml** for static configuration.

The root element of the configuration is **infinispan** and declares two base schema:

```
<infinispan
    xmlns:xsi="http://www.w3.org/2001/XMLSchema-instance"
    xsi:schemaLocation="urn:infinispan:config:14.0 https://infinispan.org/schemas/infinispan-config-
14.0.xsd
                 urn:infinispan:server:14.0 https://infinispan.org/schemas/infinispan-server-14.0.xsd"
    xmlns="urn:infinispan:config:14.0"
    xmlns:server="urn:infinispan:server:14.0">
```
- The **urn:infinispan:config** schema validates configuration for core Infinispan capabilities such as the cache container.
- The **urn:infinispan:server** schema validates configuration for Data Grid Server.

### <span id="page-18-1"></span>Cache container configuration

You use the **cache-container** element to configure the **CacheManager** interface that provides mechanisms to manage cache lifecycles:

```
<!-- Creates a cache manager named "default" that exports statistics. -->
<cache-container name="default"
          statistics="true">
 <!-- Defines cluster transport properties, including the cluster name. -->
 <!-- Uses the default TCP stack for inter-cluster communication. -->
 <transport cluster="${infinispan.cluster.name}"
        stack="${infinispan.cluster.stack:tcp}"
        node-name="${infinispan.node.name:}"/>
</cache-container>
```
The **cache-container** element can also hold the following configuration elements:

- **•** security for the cache manager.
- **metrics** for MicroProfile compatible metrics.
- **imx** for JMX monitoring and administration.

![](_page_19_Picture_1.jpeg)

### IMPORTANT

In previous versions, you could define multiple **cache-container** elements in your Data Grid configuration to expose cache containers on different endpoints.

In Data Grid 8 you must not configure multiple cache containers because the Data Grid CLI and Console can handle only one cache manager per cluster. However you can change the name of the cache container to something more meaningful to your environment than "default", if necessary.

You should use separate Data Grid clusters to achieve multitenancy to ensure that cache managers do not interfere with each other.

### <span id="page-19-0"></span>Server configuration

You use the **server** element to configure underlying Data Grid Server mechanisms:

<span id="page-19-15"></span><span id="page-19-14"></span><span id="page-19-13"></span><span id="page-19-12"></span><span id="page-19-11"></span><span id="page-19-10"></span><span id="page-19-9"></span><span id="page-19-8"></span><span id="page-19-7"></span><span id="page-19-6"></span><span id="page-19-5"></span><span id="page-19-4"></span><span id="page-19-3"></span><span id="page-19-2"></span><span id="page-19-1"></span>![](_page_19_Figure_8.jpeg)

<span id="page-20-2"></span>![](_page_20_Picture_1.jpeg)

- [15](#page-19-15) Names the properties file that maps Data Grid users to roles.
- [16](#page-20-2) Configures endpoints with Hot Rod and REST connectors.

This example shows implicit **hotrod-connector** and **rest-connector** elements, which is the default from Data Grid 8.2. Data Grid Server configuration in 8.0 and 8.1 use explicitly declared Hot Rod and REST connectors.

### Additional resources

- Data Grid [Server](https://access.redhat.com/documentation/en-us/red_hat_data_grid/8.4/html-single/data_grid_server_guide/) Guide
- Data Grid Server [Reference](https://access.redhat.com/documentation/en-us/red_hat_data_grid/8.4/html-single/data_grid_server_guide/#server_reference)

### <span id="page-20-0"></span>2.3. CHANGES TO THE DATA GRID SERVER 8.2 CONFIGURATION **SCHEMA**

In previous 7.x versions there was no separate schema for Data Grid Server. This topic lists changes to the Data Grid Server configuration schema between 8.1 and 8.2.

### <span id="page-20-1"></span>Security authorization

As of Data Grid 8.2, the server configuration enables authorization by default to restrict user access based on roles and permissions.

<cache-container name="default" statistics="true"> <transport cluster="\${infinispan.cluster.name:cluster}" stack="\${infinispan.cluster.stack:tcp}" node-name="\${infinispan.node.name:}"/> <security> <authorization/> **1** </security> </cache-container>

<span id="page-21-2"></span>Enables authorization for server administration and management and the cache manager lifecycle. You can remove the **authorization** element to disable security authorization.

### <span id="page-21-0"></span>Client trust stores

As of Data Grid 8.2, you can add client trust stores to the server identity configuration and use the **truststore-realm** element to verify certificates.

### 8.1

[1](#page-21-2)

```
<security-realm name="default">
 <server-identities>
   <ssl>
     <keystore path="server.pfx"
           keystore-password="password" alias="server"/>
   </ssl></server-identities>
 <truststore-realm path="trust.pfx" password="secret"/>
</security-realm>
```
### 8.2

<span id="page-21-3"></span>![](_page_21_Picture_9.jpeg)

[1](#page-21-3)

[2](#page-21-4)

<span id="page-21-4"></span>Specifies a trust store that holds client certificates.

If you include the **truststore-realm** element in the server configuration, the trust store must contain public certificates for all clients. If you do not include the **truststore-realm** element, the trust store needs only a certificate chain.

### <span id="page-21-1"></span>Endpoint connectors

As of Data Grid 8.2, the **hotrod-connector** and **rest-connector** elements are implicitly set in the default **endpoints** configuration.

### <endpoints socket-binding="default" security-realm="default"/>

#### <span id="page-22-0"></span>Modified elements and attributes

- **path**, **provider**, **keystore-password**, and **relative-to** attributes are removed from the **truststore-realm** element.
- **name** attribute is added to the **truststore-realm** element.

#### <span id="page-22-1"></span>New elements and attributes

**credential-stores** child element added to the **security** element. The **credential-stores** element also contains the **credential-store**, **clear-text-credential**, and **credential-reference** child elements.

The following is included in the server configuration by default:

<credential-stores> <credential-store name="credentials" path="credentials.pfx"> <clear-text-credential clear-text="secret"/> </credential-store> </credential-stores>

- **ip-filter**, **accept**, and **reject** child elements added to the **endpoints** element.
- **security-realm** attribute added to the **hotrod-connector** and **rest-connector** elements.
- **cache-max-size** and **cache-lifespan** added to the **security-realm** element to configure the size of the identities cache and lifespan of entries.
- **truststore** child element added to the **ssl** element for specifying trust stores to validate client certificates.

#### <span id="page-22-2"></span>Deprecated elements and attributes

The following elements and attributes are now deprecated:

- **security-realm** attribute on the **authentication** element.
- **security-realm** attribute on the **encryption** element.

#### <span id="page-22-3"></span>Removed elements and attributes

No elements or attributes are removed in Data Grid 8.2.

### <span id="page-22-4"></span>2.4. CHANGES TO THE DATA GRID SERVER 8.3 CONFIGURATION **SCHEMA**

This topic lists changes to the Data Grid Server configuration schema between 8.2 and 8.3.

### <span id="page-22-5"></span>Schema changes

**endpoints** element in the **urn:infinispan:server** namespace is no longer a repeating element but a wrapper for 0 or more **endpoint** elements.

### Data Grid Server 8.2

<endpoints socket-binding="default" security-realm="default">

<hotrod-connector name="hotrod"/> <rest-connector name="rest"/> </endpoints>

### Data Grid Server 8.3

<endpoints> <endpoint socket-binding="public" security-realm="application-realm" admin="false"> <hotrod-connector/> <rest-connector/> </endpoint> <endpoint socket-binding="private" security-realm="management-realm"> <hotrod-connector/> <rest-connector/> </endpoint> </endpoints>

### <span id="page-23-0"></span>Modified elements and attributes

No elements or attributes are modified in Data Grid 8.3.

### <span id="page-23-1"></span>New elements and attributes

- **endpoint** element with the **socket-binding** and **security-realm** allow you to define multiple endpoint configurations contained within the **endpoints** element.
- **security-realm-distributed** element to combine multiple security realms.
- **default-realm** attribute for the **security-realm** element specifies a default security realm, which is the first security realm declared unless you specify a different realm.
- **name** attribute for the **security-realm** element to logically separate multiple realms of the same type.
- **network-prefix-override** attribute on the **hotrod-connector** element configures whether to use the netmask that the host system provides for interfaces or override with netmasks that follow IANA private address conventions.
- **policy** attribute on the **sasl** element to list policies that filter the available set of mechanisms.
- **client-ssl-context** attribute on the **ldap-realm** element to specify a realm that provides a trust store to validate clients for SSL/TLS connections.

### <span id="page-23-2"></span>Deprecated elements and attributes

The following elements and attributes are now deprecated:

- **name** attribute for the **regex-principal-transformer** element is now ignored.
- **keystore-password** attribute on the **keystore** element for an TLS/SSL server identity is deprecated. Use the **password** attribute instead.

### <span id="page-23-3"></span>Removed elements and attributes

No elements or attributes are removed in Data Grid 8.3.

### <span id="page-23-4"></span>2.5. CHANGES TO THE DATA GRID SERVER 8.4 CONFIGURATION **SCHEMA**

This topic lists changes to the Data Grid Server configuration schema between 8.3 and 8.4.

### <span id="page-24-0"></span>Schema changes

No schema changes were made in Data Grid 8.4.

### <span id="page-24-1"></span>Modified elements and attributes

The following attributes for configuring a data source connection pool have now default values:

- **max-size** defaults to **2147483647**, which means that there is no limit on the number of connections in the pool.
- **min-size** defaults to **0**, which means the pool can be empty when it starts up.
- **initial-size** defaults to **0**, which means that no connections are created initially.

The following attributes for configuring a data source connection pool have default value set to **0**, which means that these features are disabled.

- **background-validation**
- **validate-on-acquisition**
- **leak-detection**
- **idle-removal**

<span id="page-24-2"></span>New elements and attributes

- **resp-connector** element enables the RESP endpoint for Data Grid.
- The new **maxOccurs** attribute of the **connection-property** element specifies the maximum number of times this element can occur. The default value of **maxOccurs** is **unbounded**.
- **masked-credential complexType** that adds a masked password for the credential keystore. The **masked** attribute specifies a masked password in the **MASKED\_VALUE;SALT;ITERATION** format.
- **command-credential** executes an external command that supplies the password for the credential keystore. The **command** attribute specifies an external command.

#### <span id="page-24-3"></span>Deprecated elements and attributes

No elements and attributes were deprecated in Data Grid 8.4.

### <span id="page-24-4"></span>Removed elements and attributes

- **worker-threads** attribute on the **protocol-connector** element is now removed.
- **security-realm-filesystem** element is now removed.

### <span id="page-24-5"></span>2.6. DATA GRID SERVER ENDPOINT AND NETWORK CONFIGURATION

This section describes Data Grid Server endpoint and network configuration when migrating from previous versions.

Data Grid 8 simplifies server endpoint configuration by using a single network interface and port to expose endpoints on the network.

### <span id="page-25-0"></span>2.6.1. Interfaces

Interfaces bind expose endpoints to network locations.

### <span id="page-25-1"></span>Data Grid Server 7.x network interface configuration

In Data Grid 7.x, the server configuration used different interfaces to separate administrative and management access from cache access.

```
<interfaces>
<interface name="management">
  <inet-address value="${jboss.bind.address.management:127.0.0.1}"/>
</interface>
<interface name="public">
  <inet-address value="${jboss.bind.address:127.0.0.1}"/>
</interface>
</interfaces>
```
### <span id="page-25-2"></span>Data Grid Server 8 network interface configuration

In Data Grid 8, there is one network interface for all client connections for administrative and management access as well as cache access.

```
<interfaces>
 <interface name="public">
  <inet-address value="${infinispan.bind.address:127.0.0.1}"/>
 </interface>
</interfaces>
```
### <span id="page-25-3"></span>2.6.2. Socket bindings

Socket bindings map network interfaces to ports where endpoints listen for client connections.

### <span id="page-25-4"></span>Data Grid Server 7.x socket binding configuration

In Data Grid 7.x, the server configuration used unique ports for management and administration, such as **9990** for the Management Console and port **9999** for the native management protocol. Older versions also used unique ports for each endpoint, such as **11222** for external Hot Rod access and **8080** for REST.

```
<socket-binding-group name="standard-sockets" default-interface="public" port-
offset="${jboss.socket.binding.port-offset:0}">
 <socket-binding name="management-http" interface="management"
port="${jboss.management.http.port:9990}"/>
 <socket-binding name="management-https" interface="management"
port="${jboss.management.https.port:9993}"/>
 <socket-binding name="hotrod" port="11222"/>
 <socket-binding name="hotrod-internal" port="11223"/>
 <socket-binding name="hotrod-multi-tenancy" port="11224"/>
 <socket-binding name="memcached" port="11211"/>
 <socket-binding name="rest" port="8080"/>
 ...
</socket-binding-group>
```
### <span id="page-25-5"></span>Data Grid Server 8 single port configuration

Data Grid 8 uses a single port to handle all connections to the server. Hot Rod clients, REST clients, Data Grid CLI, and Data Grid Console all use port **11222**.

```
<socket-bindings default-interface="public"
          port-offset="${infinispan.socket.binding.port-offset:0}">
<socket-binding name="default" port="${infinispan.bind.port:11222}"/>
<socket-binding name="memcached" port="11221"/>
</socket-bindings>
```
### <span id="page-26-0"></span>2.6.3. Endpoints

Endpoints listen for remote client connections and handle requests over protocols such as Hot Rod and HTTP (REST).

![](_page_26_Picture_4.jpeg)

### **NOTE**

Data Grid CLI uses the REST endpoint for all cache and administrative operations.

### <span id="page-26-1"></span>Data Grid Server 7.x endpoint subsystem

In Data Grid 7.x, the **endpoint** subsystem let you configure connectors for Hot Rod and REST endpoints.

<subsystem xmlns="urn:infinispan:server:endpoint:9.4"> <hotrod-connector socket-binding="hotrod" cache-container="local"> <topology-state-transfer lazy-retrieval="false" lock-timeout="1000" replication-timeout="5000"/> </hotrod-connector> <rest-connector socket-binding="rest" cache-container="local"> <authentication security-realm="ApplicationRealm" auth-method="BASIC"/> </rest-connector> </subsystem>

### <span id="page-26-2"></span>Data Grid Server 8 endpoint configuration

Data Grid 8 replaces the **endpoint** subsystem with an **endpoints** element. The **hotrod-connector** and **rest-connector** configuration elements and attributes are the same as previous versions.

As of Data Grid 8.2, the default **endpoints** configuration uses implicit Hot Rod and REST connectors as follows:

<endpoints socket-binding="default" security-realm="default"/>

### Data Grid Server 8.0 to 8.2

<endpoints socket-binding="default" security-realm="default"> <hotrod-connector name="hotrod"/> <rest-connector name="rest"/> </endpoints>

As of Data Grid Server 8.3 you configure endpoints with security realms and Hot Rod or REST connectors with **endpoint** elements. The **endpoints** element is now a wrapper for multiple **endpoint** configurations.

### Data Grid Server 8.3 and later

<endpoints> <endpoint socket-binding="public" security-realm="application-realm" admin="false"> <hotrod-connector/> <rest-connector/>

```
</endpoint>
<endpoint socket-binding="private" security-realm="management-realm">
  <hotrod-connector/>
  <rest-connector/>
 </endpoint>
</endpoints>
```
### Additional resources

Data Grid [Server](https://access.redhat.com/documentation/en-us/red_hat_data_grid/8.4/html-single/data_grid_server_guide/) Guide

## <span id="page-27-0"></span>2.7. DATA GRID SERVER SECURITY

Data Grid Server security configures authentication and encryption to prevent network attack and safeguard data.

### <span id="page-27-1"></span>2.7.1. Security realms

In Data Grid 8 security realms provide implicit configuration options that mean you do not need to provide as many settings as in previous versions. For example, if you define a Kerberos realm, you get Kerberos features. If you add a truststore, you get certificate authentication.

In Data Grid 7.x, there were two default security realms:

- **ManagementRealm** secures the Management API.
- **ApplicationRealm** secures endpoints and remote client connections.

Data Grid 8, on the other hand, provides a **security** element that lets you define multiple different security realms that you can use for Hot Rod and REST endpoints:

```
<security>
 <security-realms>
  ...
 </security-realms>
</security>
```
#### <span id="page-27-2"></span>Supported security realms

- Property realms use property files, **users.properties** and **groups.properties**, to define users and groups that can access Data Grid.
- LDAP realms connect to LDAP servers, such as OpenLDAP, Red Hat Directory Server, Apache Directory Server, or Microsoft Active Directory, to authenticate users and obtain membership information.
- Trust store realms use keystores that contain the public certificates of all clients that are allowed to access Data Grid.
- Token realms use external services to validate tokens and require providers that are compatible with RFC-7662 (OAuth2 Token Introspection) such as Red Hat SSO.

### <span id="page-27-3"></span>2.7.2. Server identities

Server identities use certificate chains to prove Data Grid Server identities to remote clients.

Data Grid 8 uses the same configuration to define SSL identities as in previous versions with some usability improvements.

- If a security realm contains an SSL identity, Data Grid automatically enables encryption for endpoints that use that security realm.
- For test and development environments, Data Grid includes a **generate-self-signedcertificate-host** attribute that automatically generates a keystore at startup.

```
<security-realm name="default">
 <server-identities>
  <ssl>
    <keystore path="..."
          relative-to="..."
          keystore-password="..."
          alias="..."
          key-password="..."
          generate-self-signed-certificate-host="..."/>
  </ssl>
 </server-identities>
 ...
<security-realm>
```
### <span id="page-28-0"></span>2.7.3. Endpoint authentication mechanisms

Hot Rod and REST endpoints use SASL or HTTP mechanisms to authenticate client connections.

Data Grid 8 uses the same **authentication** element for **hotrod-connector** and **rest-connector** configuration as in Data Grid 7.x and earlier.

```
<hotrod-connector name="hotrod">
 <authentication>
  <sasl mechanisms="..." server-name="..."/>
 </authentication>
</hotrod-connector>
<rest-connector name="rest">
 <authentication>
  <mechanisms="..." server-principal="..."/>
 </authentication>
</rest-connector>
```
One key difference with previous versions is that Data Grid 8 supports additional authentication mechanisms for endpoints.

<span id="page-28-1"></span>Hot Rod SASL authentication mechanisms Hot Rod clients now use **SCRAM-SHA-512** as the default authentication mechanism instead of **DIGEST-MD5**.

![](_page_28_Picture_11.jpeg)

### **NOTE**

If you use property security realms, you must use the **PLAIN** authentication mechanism.

![](_page_29_Picture_484.jpeg)

### <span id="page-29-0"></span>HTTP (REST) authentication mechanisms

![](_page_30_Picture_528.jpeg)

### <span id="page-30-0"></span>2.7.4. Authenticating EAP applications

You can now add credentials to **hotrod-client.properties** on your EAP application classpath to authenticate with Data Grid through:

- Remote cache containers (**remote-cache-container**)
- Remote stores (**remote-store**)
- EAP modules

### <span id="page-30-1"></span>2.7.5. Logging

Data Grid uses Apache Log4j2 instead of the logging subsystem in previous versions that was based on JBossLogManager.

By default, Data Grid writes log messages to the following directory: **\$RHDG\_HOME/\${infinispan.server.root}/log**

**server.log** is the default log file.

<span id="page-30-2"></span>Access logs

In previous versions Data Grid included a logger to audit security logs for the caches:

<authorization audit-logger="org.infinispan.security.impl.DefaultAuditLogger">

Data Grid 8 no longer provides this audit logger.

However you can use the logging categories for the Hot Rod and REST endpoints:

- **org.infinispan.HOTROD\_ACCESS\_LOG**
- **org.infinispan.REST\_ACCESS\_LOG**

#### Additional resources

Data Grid [Server](https://access.redhat.com/documentation/en-us/red_hat_data_grid/8.4/html-single/data_grid_server_guide/) Guide

### <span id="page-31-0"></span>2.8. SEPARATING DATA GRID SERVER ENDPOINTS

When migrating from previous versions, you can create different network locations for Data Grid endpoints to match your existing configuration. However, because Data Grid architecture has changed and now uses a single port for all client connections, not all options in previous versions are available.

![](_page_31_Picture_11.jpeg)

### IMPORTANT

Administration tools such as the Data Grid CLI and Console use the REST API. You cannot remove the REST API from your endpoint configuration without disabling the Data Grid CLI and Console. Likewise you cannot separate the REST endpoint to use different ports or socket bindings for cache access and administrative access.

#### Procedure

1. Define separate network interfaces for REST and Hot Rod endpoints. For example, define a "public" interface to expose the Hot Rod endpoint externally and a "private" interface to expose the REST endpoint on an network location that has restricted access.

![](_page_31_Picture_565.jpeg)

This configuration creates:

- A "public" interface with the **198.51.100.0** IP address.
- A "private" interface with the **192.0.2.0** IP address.
- 2. Configure separate socket bindings for the endpoints, as in the following example:

<socket-bindings default-interface="private"

port-offset="\${infinispan.socket.binding.port-offset:0}"> <socket-binding name="default" port="\${infinispan.bind.port:8080}"/> <socket-binding name="hotrod" interface="public" port="11222"/> </socket-bindings>

This example:

- Sets the "private" interface as the default for socket bindings.
- Creates a "default" socket binding that uses port **8080**.
- Creates a "hotrod" socket binding that uses the "public" interface and port **11222**.
- 3. Create separate security realms for the endpoints, for example:

```
<security>
<security-realms>
  <security-realm name="truststore">
   <server-identities>
    <ssl>
     <keystore path="server.p12"
            relative-to="infinispan.server.config.path"
            keystore-password="secret"
            alias="server"/>
    </ssl></server-identities>
   <truststore-realm path="trust.p12"
              relative-to="infinispan.server.config.path"
              keystore-password="secret"/>
  </security-realm>
  <security-realm name="kerberos">
   <server-identities>
    <kerberos keytab-path="http.keytab"
           principal="HTTP/localhost@INFINISPAN.ORG"
           required="true"/>
   </server-identities>
  </security-realm>
 </security-realms>
</security>
```
This example:

- Configures a trust store security realm.
- Configures a Kerberos security realm.
- 4. Configure endpoints as follows:

```
<endpoints>
 <endpoint socket-binding="default"
       security-realm="kerberos">
  <hotrod-connector/>
  <rest-connector/>
```
</endpoint> <endpoint socket-binding="hotrod" security-realm="truststore"> <hotrod-connector/> <rest-connector/> </endpoint> </endpoints>

5. Start Data Grid Server.

Logs contain the following messages that indicate the network locations where endpoints accept client connections:

[org.infinispan.SERVER] ISPN080004: Protocol HotRod listening on 198.51.100.0:11222 [org.infinispan.SERVER] ISPN080004: Protocol SINGLE\_PORT listening on 192.0.2.0:8080 [org.infinispan.SERVER] ISPN080034: Server '<hostname>' listening on http://192.0.2.0:8080

#### Next steps

- 1. Access Data Grid Console from any browser at **http://192.0.2.0:8080**
- 2. Configure the Data Grid CLI to connect at the custom location, for example:

\$ bin/cli.sh -c http://192.0.2.0:8080

### <span id="page-33-0"></span>2.9. DATA GRID SERVER SHARED DATASOURCES

Data Grid 7.x JDBC cache stores can use a **PooledConnectionFactory** to obtain database connections.

Data Grid 8 lets you create managed datasources in the server configuration to optimize connection pooling and performance for database connections with JDBC cache stores.

Datasource configurations are composed of two sections:

- **connection factory** that defines how to connect to the database.
- **connection pool** that defines how to pool and reuse connections and is based on Agroal.

You first define the datasource connection factory and connection pool in the server configuration and then add it to your JDBC cache store configuration.

For more information on migrating JDBC cache stores, see the *Migrating Cache Stores* section in this document.

#### Additional resources

Data Grid [Server](https://access.redhat.com/documentation/en-us/red_hat_data_grid/8.4/html-single/data_grid_server_guide/) Guide

### <span id="page-33-1"></span>2.10. DATA GRID SERVER JMX AND METRICS

Data Grid 8 exposes metrics via both JMX and a **/metrics** endpoint for integration with metrics tooling such as Prometheus.

The **/metrics** endpoint provides:

- Gauges that return values, such as JVM uptime or average number of seconds for cache operations.
- Histograms that show how long read, write, and remove operations take, in percentiles.

In previous versions, Prometheus metrics were collected by an agent that mapped JMX metrics instead of being supported natively.

Previous versions of Data Grid also used the JBoss Operations Network (JON) plug-in to obtain metrics and perform operations. Data Grid 8 no longer uses the JON plug-in.

Data Grid 8 separates JMX and Prometheus metrics into cache manager and cache level configurations.

<span id="page-34-4"></span><span id="page-34-3"></span><cache-container name="default" statistics="true"> 1 <jmx enabled="true" /> **2** </cache-container>

- [1](#page-34-3) Enables statistics for the cache manager. This is the default.
	- Exports JMX MBeans, which includes all statistics and operations.

<span id="page-34-5"></span><distributed-cache name="mycache" statistics="true" /> **1**

[1](#page-34-5) Enables statistics for the cache.

#### Additional resources

[2](#page-34-4)

Data Grid [Server](https://access.redhat.com/documentation/en-us/red_hat_data_grid/8.4/html-single/data_grid_server_guide/) Guide

### <span id="page-34-0"></span>2.11. DATA GRID SERVER CHEATSHEET

Use the following commands and examples as a quick reference for working with Data Grid Server.

#### <span id="page-34-1"></span>Starting server instances

Linux  $\bullet$ 

![](_page_34_Picture_17.jpeg)

Microsoft Windows

\$ bin\server.bat

### <span id="page-34-2"></span>Starting the CLI

 $\bullet$  Linux

![](_page_34_Picture_22.jpeg)

Microsoft Windows

![](_page_35_Picture_1.jpeg)

### <span id="page-35-0"></span>Creating users

 $\bullet$  Linux

\$ bin/cli.sh user create myuser -p "qwer1234!"

**•** Microsoft Windows

\$ bin\cli.bat user create myuser -p "qwer1234!"

### <span id="page-35-1"></span>Stopping server instances

**Single server instances** 

![](_page_35_Picture_9.jpeg)

- [//containers/default]> shutdown server \$hostname
- Entire clusters  $\bullet$

[//containers/default]> shutdown cluster

### <span id="page-35-2"></span>Listing available command options

Use the **-h** flag to list available command options for running servers.

• Linux

![](_page_35_Picture_16.jpeg)

- \$ bin/server.sh -h
- Microsoft Windows  $\bullet$

\$ bin\server.bat -h

### <span id="page-35-3"></span>7.x to 8 reference

![](_page_35_Picture_263.jpeg)

#### Additional resources
Data Grid [Server](https://access.redhat.com/documentation/en-us/red_hat_data_grid/8.4/html-single/data_grid_server_guide/) Guide

# CHAPTER 3. MIGRATING DATA GRID CONFIGURATION

Find changes to Data Grid configuration that affect migration to Data Grid 8.

# 3.1. DATA GRID CACHE CONFIGURATION

Data Grid 8 provides empty cache containers by default. When you start Data Grid, it instantiates a cache manager so you can create caches at runtime.

However, in comparison with previous versions, there is no "default" cache out of the box.

In Data Grid 8, caches that you create through the **CacheContainerAdmin** API are permanent to ensure that they survive cluster restarts.

### Permanent caches

[1](#page-37-0)

<span id="page-37-0"></span>.administration() .withFlags(AdminFlag.PERMANENT) **1** .getOrCreateCache("myPermanentCache", "org.infinispan.DIST\_SYNC");

**AdminFlag.PERMANENT** is enabled by default to ensure that caches survive restarts.

You do not need to set this flag when you create caches. However, you must separately add persistent storage to Data Grid for data to survive restarts, for example:

ConfigurationBuilder  $b = new$  ConfigurationBuilder(); b.persistence() .addSingleFileStore() .location("/tmp/myDataStore") .maxEntries(5000);

### Volatile caches

<span id="page-37-2"></span><span id="page-37-1"></span>.administration() .withFlags(AdminFlag.VOLATILE) **1** .getOrCreateCache("myTemporaryCache", "org.infinispan.DIST\_SYNC"); **2**

[1](#page-37-1) Sets the **VOLATILE** flag so caches are lost when Data Grid restarts.

[2](#page-37-2) Returns a cache named "myTemporaryCache" or creates one using the **DIST\_SYNC** template.

Data Grid 8 provides cache templates for server installations that you can use to create caches with recommended settings.

You can get a list of available cache templates as follows:

Use **Tab** auto-completion with the CLI:

[//containers/default]> create cache --template=

Use the REST API:

GET 127.0.0.1:11222/rest/v2/cache-managers/default/cache-configs/templates

# 3.1.1. Cache encoding

When you create remote caches you should configure the MediaType for keys and values. Configuring the MediaType guarantees the storage format for your data.

To encode caches, you specify the MediaType in your configuration. Unless you have others requirements, you should use ProtoStream, which stores your data in a language-neutral, backwards compatible format.

#### **<encoding media-type="application/x-protostream"/>**

### Distributed cache configuration with encoding

<infinispan> <cache-container> <distributed-cache name="myCache" mode="SYNC"> <encoding media-type="application/x-protostream"/> ... </distributed-cache> </cache-container> </infinispan>

If you do not encode remote caches, Data Grid Server logs the following message:

WARN (main) [org.infinispan.encoding.impl.StorageConfigurationManager] ISPN000599: Configuration for cache 'mycache' does not define the encoding for keys or values. If you use operations that require data conversion or queries, you should configure the cache with a specific MediaType for keys or values.

In a future version, cache encoding will be required for operations where data conversion takes place; for example, cache indexing and searching the data container, remote task execution, reading and writing data in different formats from the Hot Rod and REST endpoints, as well as using remote filters, converters, and listeners.

# 3.1.2. Cache health status

Data Grid 7.x includes a Health Check API that returns health status of the cluster as well as caches within it.

Data Grid 8 also provides a Health API. For embedded and server installations, you can access the Health API via JMX with the following MBean:

org.infinispan:type=CacheManager,name="default",component=CacheContainerHealth

Data Grid Server also exposes the Health API through the REST endpoint and the Data Grid Console.

### Table 3.1. Health Status

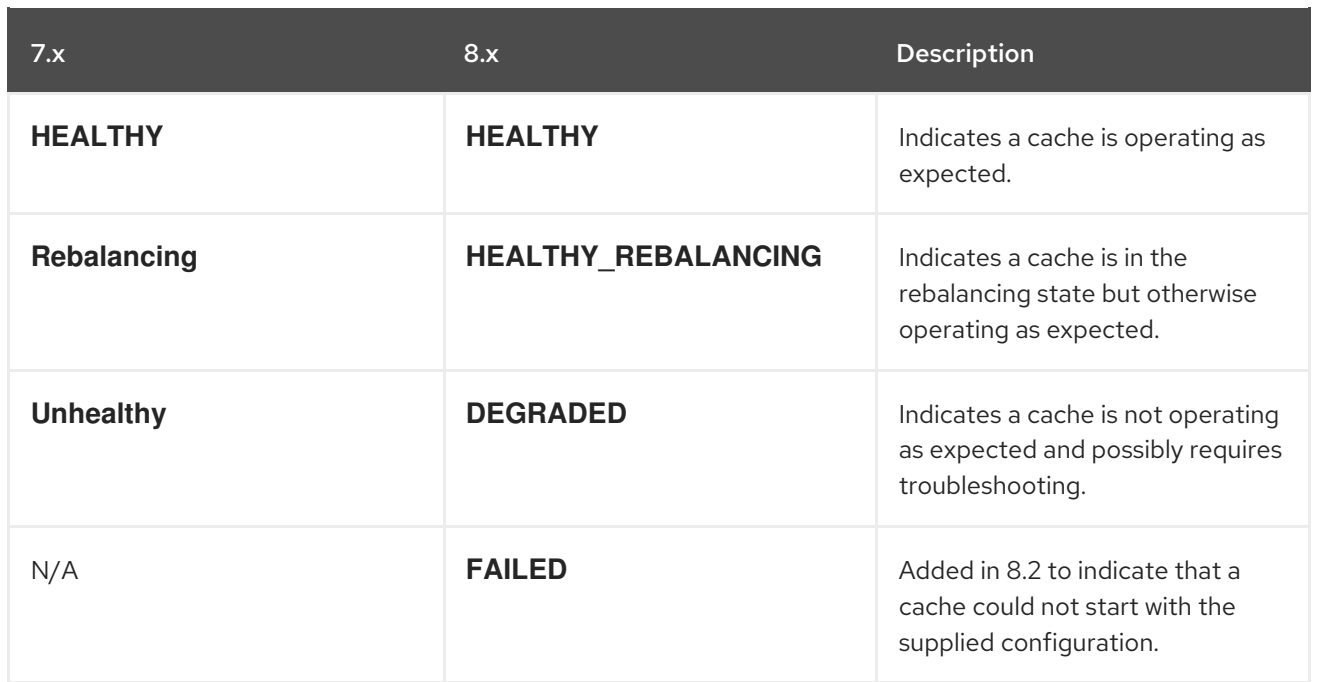

### Additional resources

[Configuring](https://access.redhat.com/documentation/en-us/red_hat_data_grid/8.4/html-single/configuring_data_grid_caches/) Data Grid Caches

## 3.1.3. Changes to the Data Grid 8.1 configuration schema

This topic lists changes to the Data Grid configuration schema between 8.0 and 8.1.

#### New and modified elements and attributes

- **stack** adds support for inline JGroups stack definitions.
- **stack.combine** and **stack.position** attributes let you override and modify JGroups stack definitions.
- **metrics** lets you configure how Data Grid exports metrics that are compatible with the Eclipse MicroProfile Metrics API.
- **context-initializer** lets you specify a **SerializationContextInitializer** implementation that initializes a Protostream-based marshaller for user types.
- **key-transformers** lets you register transformers that convert custom keys to String for indexing with Lucene.
- **•** statistics now defaults to "false".

#### Deprecated elements and attributes

The following elements and attributes are now deprecated:

- **address-count** attribute for the **off-heap** element.
- **protocol** attribute for the **transaction** element.
- **duplicate-domains** attribute for the **jmx** element.
- **advanced-externalizer**
- **custom-interceptors**
- **state-transfer-executor**
- **transaction-protocol**

#### Removed elements and attributes

The following elements and attributes were deprecated in a previous release and are now removed:

- **deadlock-detection-spin**
- **compatibility**
- **write-skew**
- **versioning**
- **data-container**
- **eviction**
- **eviction-thread-policy**

## 3.1.4. Changes to the Data Grid 8.2 configuration schema

This topic lists changes to the Data Grid configuration schema between 8.1 and 8.2.

### Modified elements and attributes

- **white-list** changes to **allow-list**
- **role** is now a sub-element of **roles** for defined user roles and permissions for security authorization.
- **context-initializer** is updated for automatic **SerializationContextInitializer** registration. If your configuration does not contain **context-initializer** elements then the **java.util.ServiceLoader** mechanism automatically discovers all **SerializationContextInitializer** implementations on the classpath and loads them.
- Default value of the **minOccurs** attribute changes from **0** to **1** for the **indexed-entity** element.

### New elements and attributes

- **property** attribute added to the **transport** element that lets you pass name/value transport properties.
- **cache-size** and **cache-timeout** attributes added to the **security** element to configure the size and timeout for the Access Control List (ACL) cache.
- **index-reader**, **index-writer**, and **index-merge** child elements added to the **indexing** element.
- **storage** attribute added to the **indexing** element that specifies index storage options.
- **path** attribute added to the **indexing** element that specifies a directory when using file system storage for the index.
- **bias-acquisition** attribute added to the **scattered-cache** element that controls when nodes can acquire a bias on an entry.
- **bias-lifespan** attribute added to the **scattered-cache** element that specifies, in milliseconds, how long nodes can keep an acquired bias.
- **merge-policy** attribute added to the **backups** element that specifies an algorithm for resolving conflicts with cross-site replication.
- **mode** attribute added to the **state-transfer** child element for the **backup**. The **mode** attribute configures whether cross-site replication state transfer happens manually or automatically.
- **INSERT\_ABOVE**, **INSERT\_BEFORE**, and **INSERT\_BELOW** attributes added to the **stack.combine** attribute for extending JGroups stacks with inheritance.

#### Deprecated elements and attributes

No elements or attributes are deprecated in Data Grid 8.2.

### Removed elements and attributes

No elements or attributes are removed in Data Grid 8.2.

## 3.1.5. Changes to the Data Grid 8.3 configuration schema

This topic lists changes to the Data Grid configuration schema between 8.2 and 8.3.

#### Schema changes

**urn:infinispan:config:store:soft-index** namespace is no longer available.

#### Modified elements and attributes

- **file-store** element in the **urn:infinispan:config** namespace defaults to using soft-index file cache stores.
- **single-file-store** element is included in the **urn:infinispan:config** namespace but is now deprecated.

#### New elements and attributes

- **index** and **data** elements are now available to configure how Data Grid stores indexes and data for file-based cache stores with the **file-store** element.
- **open-files-limit** and **compaction-threshold** attributes for the **file-store** element.
- **cluster** attribute added to the **remote-sites** and **remote-site** elements that lets you define global cluster names for cross-site communication.

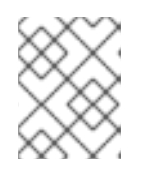

### **NOTE**

Global cluster names that you specify with the **cluster** attribute must be the same at all sites.

**accurate-size** attribute added to the **metrics** element to enable calculations of the data set with the **currentNumberOfEntries** statistic.

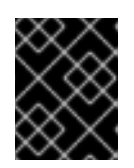

# IMPORTANT

As of Data Grid 8.3 the **currentNumberOfEntries** statistic returns a value of **-1** by default because it is an expensive operation to perform.

- **touch** attribute added to the **expiration** element that controls how timestamps get updated for entries in clustered caches with maximum idle expiration. The default value is **SYNC** and the attribute applies only to caches that use synchronous replication. Timestamps are updated asynchronously for caches that use asynchronous replication.
- **lifespan** attribute added to the **strong-counter** for attaching expiration values, in milliseconds. The default value is **-1** which means strong consistent counters never expire.

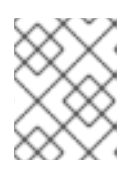

# **NOTE**

The **lifespan** attribute for strong counters is currently available as a Technology Preview.

### Deprecated elements and attributes

The following elements and attributes are now deprecated:

- **single-file-store** element.
- **max-entries** and **path** attributes for the **file-store** element.

#### Removed elements and attributes

The following elements and attributes are no longer available in the Data Grid schema:

- **remote-command-executor** attribute for the **transport** element.
- **capacity** attribute for the **distributed-cache** element.

## 3.1.6. Changes to the Data Grid 8.4 configuration schema

This topic lists changes to the Data Grid configuration schema between 8.3 and 8.4.

### Schema changes

#### New elements and attributes

- **default-max-results** attribute added to the **query** element that lets you limits the number of results returned by a query. Applies to indexed, non-indexed, and hybrid queries.
- **startup-mode** attribute that lets you define which operation should Data Grid perform when the cache starts. The options are **purge**, **reindex**, **auto** or **none**. The default value is **none**.

**fetch-state** store property is no longer available. You can remove the attribute from your xml

**raft-members** attribute that lets you define a list of raft members separated by space.

#### Deprecated elements and attributes

The following elements and attributes are now deprecated:

**scattered-cache** element is now deprecated

#### Removed elements and attributes

The following elements and attributes are no longer available in the Data Grid schema:

**fetch-state** store property is no longer available. You can remove the attribute from your xml configuration.

# 3.2. EVICTION CONFIGURATION

Data Grid 8 simplifies eviction configuration in comparison with previous versions. However, eviction configuration has undergone numerous changes across different Data Grid versions, which means migration might not be straightforward.

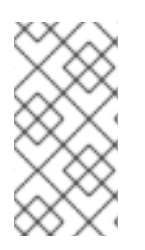

# **NOTE**

As of Data Grid 7.2, the **memory** element replaces the **eviction** element in the configuration. This section refers to eviction configuration with the **memory** element only. For information on migrating configuration that uses the **eviction** element, refer to the Data Grid 7.2 documentation.

# 3.2.1. Storage types

Data Grid lets you control how to store entries in memory, with the following options:

- Store objects in JVM heap memory.
- Store bytes in native memory (off-heap).
- Store bytes in JVM heap memory.

### Changes in Data Grid 8

In previous 7.x versions, and 8.0, you use **object**, **binary**, and **off-heap** elements to configure the storage type.

Starting with Data Grid 8.1, you use a **storage** attribute to store objects in JVM heap memory or as bytes in off-heap memory.

To store bytes in JVM heap memory, you use the **encoding** element to specify a binary storage format for your data.

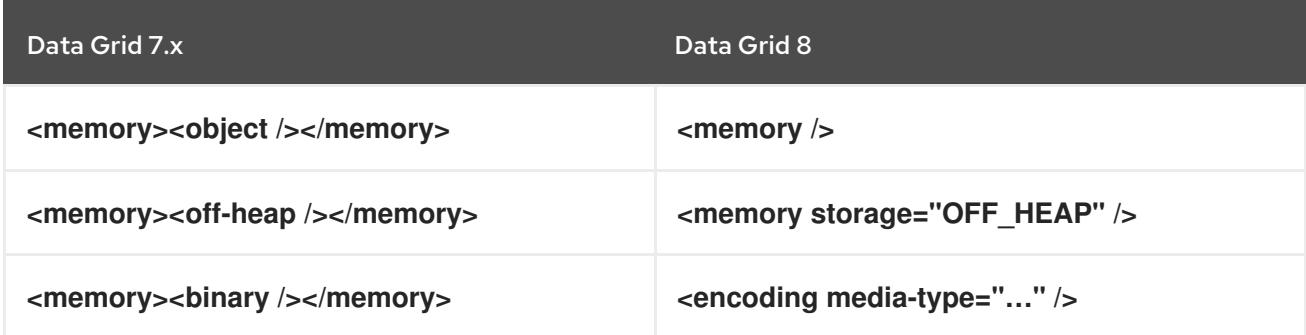

## Object storage in Data Grid 8

By default, Data Grid 8.1 uses object storage (JVM heap):

<distributed-cache> <memory /> </distributed-cache>

You can also configure **storage="HEAP"** explicitly to store data as objects in JVM heap memory:

<distributed-cache> <memory storage="HEAP" /> </distributed-cache>

Off-heap storage in Data Grid 8 Set "OFF HEAP" as the value of the storage attribute to store data as bytes in native memory:

<distributed-cache> <memory storage="OFF\_HEAP" /> </distributed-cache>

### Off-heap address count

In previous versions, the **address-count** attribute for **offheap** lets you specify the number of pointers that are available in the hash map to avoid collisions. With Data Grid 8.1, **address-count** is no longer used and off-heap memory is dynamically re-sized to avoid collisions.

### Binary storage in Data Grid 8

Specify a binary storage format for cache entries with the **encoding** element:

<distributed-cache> *<!--Configure MediaType for entries with binary formats.-->* <encoding media-type="application/x-protostream"/> <memory ... /> </distributed-cache>

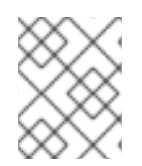

# **NOTE**

As a result of this change, Data Grid no longer stores primitives and String mixed with **byte[]**, but stores only **byte[]**.

# 3.2.2. Eviction threshold

Eviction lets Data Grid control the size of the data container by removing entries when the container becomes larger than a configured threshold.

In Data Grid 7.x and 8.0, you specify two eviction types that define the maximum limit for entries in the cache:

- **COUNT** measures the number of entries in the cache.
- **MEMORY** measures the amount of memory that all entries in the cache take up.

Depending on the configuration you set, when either the count or the total amount of memory exceeds the maximum, Data Grid removes unused entries.

Data Grid 7.x and 8.0 also use the **size** attribute that defines the size of the data container as a long. Depending on the storage type you configure, eviction occurs either when the number of entries or amount of memory exceeds the value of the **size** attribute.

With Data Grid 8.1, the **size** attribute is deprecated along with **COUNT** and **MEMORY**. Instead, you configure the maximum size of the data container in one of two ways:

- Total number of entries with the **max-count** attribute.
- Maximum amount of memory, in bytes, with the **max-size** attribute.

### Eviction based on total number of entries

<distributed-cache> <memory max-count="..." /> </distributed-cache>

Eviction based on maximum amount of memory

```
<distributed-cache>
 <memory max-size="..." />
</distributed-cache>
```
# 3.2.3. Eviction strategies

Eviction strategies control how Data Grid performs eviction.

Data Grid 7.x and 8.0 let you set one of the following eviction strategies with the **strategy** attribute:

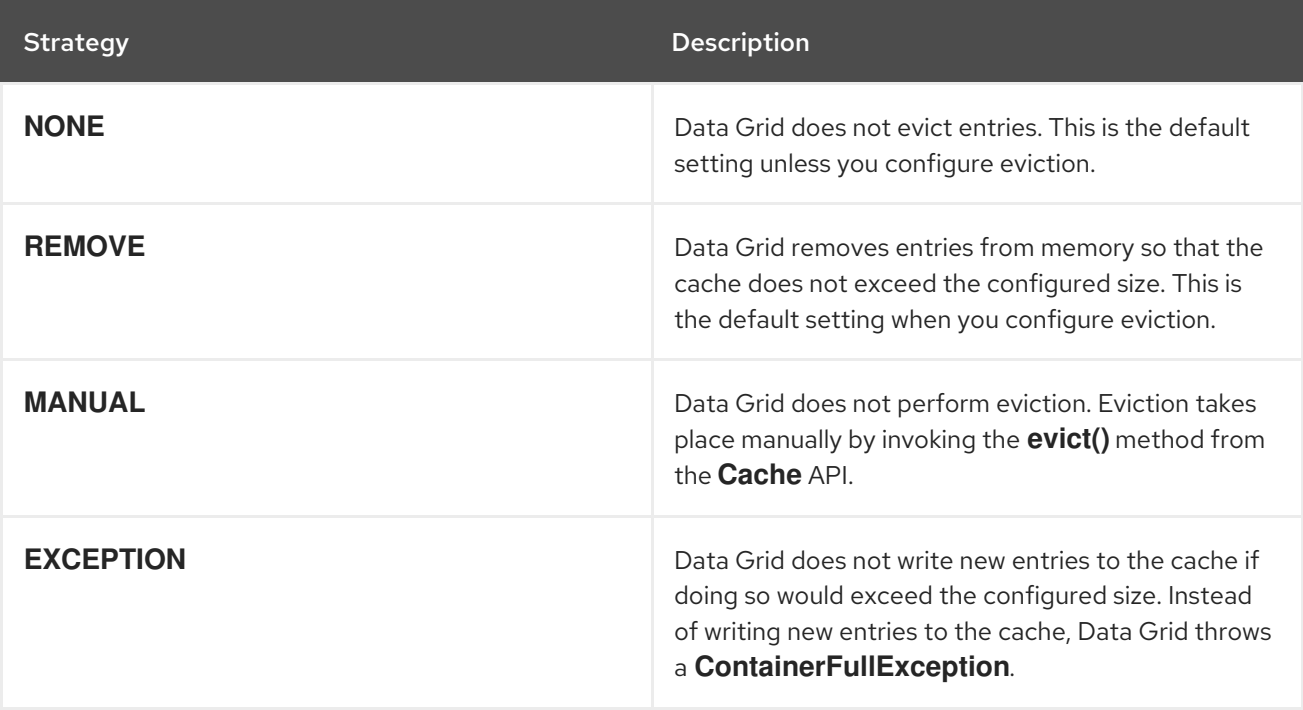

With Data Grid 8.1, you can use the same strategies as in previous versions. However, the **strategy** attribute is replaced with the **when-full** attribute.

<distributed-cache> <memory when-full="<eviction\_strategy>" /> </distributed-cache>

### Eviction algorithms

With Data Grid 7.2, the ability to configure eviction algorithms was deprecated along with the Low Inter-Reference Recency Set (LIRS).

From version 7.2 onwards, Data Grid includes the Caffeine caching library that implements a variation of the Least Frequently Used (LFU) cache replacement algorithm known as TinyLFU. For off-heap storage, Data Grid uses a custom implementation of the Least Recently Used (LRU) algorithm.

# 3.2.4. Eviction configuration comparison

Compare eviction configuration between different Data Grid versions.

#### Object storage and evict on number of entries 7.2 to 8.0

```
<memory>
 <object size="1000000" eviction="COUNT" strategy="REMOVE"/>
</memory>
```
8.1

<memory max-count="1MB" when-full="REMOVE"/>

Object storage and evict on amount of memory 7.2 to 8.0

```
<memory>
 <object size="1000000" eviction="MEMORY" strategy="MANUAL"/>
</memory>
```
8.1

<memory max-size="1MB" when-full="MANUAL"/>

Binary storage and evict on number of entries 7.2 to 8.0

```
<memory>
<binary size="500000000" eviction="MEMORY" strategy="EXCEPTION"/>
</memory>
```
8.1

```
<cache>
 <encoding media-type="application/x-protostream"/>
 <memory max-size="500 MB" when-full="EXCEPTION"/>
</cache>
```
Binary storage and evict on amount of memory 7.2 to 8.0

```
<memory>
 <binary size="500000000" eviction="COUNT" strategy="MANUAL"/>
</memory>
```
8.1

<memory max-count="500 MB" when-full="MANUAL"/>

Off-heap storage and evict on number of entries 7.2 to 8.0

```
<memory>
 <off-heap size="10000000" eviction="COUNT"/>
</memory>
```
### 8.1

<memory storage="OFF\_HEAP" max-count="10MB"/>

Off-heap storage and evict on amount of memory 7.2 to 8.0

```
<memory>
<off-heap size="1000000000" eviction="MEMORY"/>
</memory>
```
#### 8.1

<memory storage="OFF\_HEAP" max-size="1GB"/>

#### Additional resources

- [Configuring](https://access.redhat.com/documentation/en-us/red_hat_data_grid/8.4/html-single/configuring_data_grid_caches/) Data Grid caches
- New eviction policy [TinyLFU](https://access.redhat.com/solutions/4447911) since RHDG 7.3 (Red Hat Knowledgebase)
- **•** Product [Documentation](https://access.redhat.com/documentation/en-us/red_hat_data_grid/7.2/) for Data Grid 7.2

# 3.3. EXPIRATION CONFIGURATION

Expiration removes entries from caches based on their lifespan or maximum idle time.

When migrating your configuration from Data Grid 7.x to 8, there are no changes that you need to make for expiration. The configuration remains the same:

### Lifespan expiration

<expiration lifespan="1000" />

### Max-idle expiration

<expiration max-idle="1000" interval="120000" />

For Data Grid 7.2 and earlier, using **max-idle** with clustered caches had technical limitations that resulted in performance degradation.

As of Data Grid 7.3, Data Grid sends touch commands to all owners in clustered caches when client read entries that have **max-idle** expiration values. This ensures that the entries have the same relative access time across the cluster.

Data Grid 8 sends the same touch commands for **max-idle** expiration across clusters. However there are some technical considerations you should take into account before you start using **max-idle**. Refer to *Configuring Data Grid caches* to read more about how expiration works and to review how the touch commands affect performance with clustered caches.

### Additional resources

[Configuring](https://access.redhat.com/documentation/en-us/red_hat_data_grid/8.4/html-single/configuring_data_grid_caches/) Data Grid caches

# 3.4. PERSISTENT CACHE STORES

In comparison with Data Grid 7.x, there are some changes to cache store configuration in Data Grid 8.

### Persistence SPI

Data Grid 8.1 introduces the **NonBlockingStore** interface for cache stores. The **NonBlockingStore** SPI exposes methods that must never block the invoking thread.

Cache stores that connect Data Grid to persistent data sources implement the **NonBlockingStore** interface.

For custom cache store implementations that use blocking operations, Data Grid provides a **BlockingManager** utility class to handle those operations.

The introduction of the **NonBlockingStore** interface deprecates the following interfaces:

- **CacheLoader**
- **CacheWriter**
- **AdvancedCacheLoader**
- **AdvancedCacheWriter**

### Custom cache stores

Data Grid 8 lets you configure custom cache stores with the **store** element as in previous versions.

The following changes apply:

- The **singleton** attribute is removed. Use **shared=true** instead.
- The **segmented** attribute is added and defaults to **true**.

### Segmented cache stores

As of Data Grid 8, cache store configuration defaults to **segmented="true"** and applies to the following cache store elements:

- **store**
- **file-store**
- **string-keyed-jdbc-store**
- **jpa-store**
- **remote-store**
- **rocksdb-store**
- **soft-index-file-store**

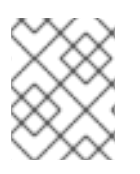

# **NOTE**

As of Data Grid 8.3, **file-store** element in cache configuration creates a soft index filebased store. For more information see [File-based](https://access.redhat.com/documentation/en-us/red_hat_data_grid/8.4/html-single/migrating_to_data_grid_8/##persistent-soft-index-file-stores_cache-migration) cache stores default to soft index .

## Single file cache stores

The **relative-to** attribute for Single File cache stores is removed in Data Grid 8. If your cache store configuration includes this attribute, Data Grid ignores it and uses only the **path** attribute to configure store location.

## JDBC cache stores

JDBC cache stores must include an **xlmns** namespace declaration, which was not required in some Data Grid 7.x versions.

### <persistence>

<string-keyed-jdbc-store xmlns="urn:infinispan:config:store:jdbc:14.0" shared="true">

... </persistence>

### JDBC connection factories

Data Grid 7.x JDBC cache stores can use the following **ConnectionFactory** implementations to obtain a database connection:

- **ManagedConnectionFactory**
- **SimpleConnectionFactory**
- **PooledConnectionFactory**

Data Grid 8 now use connections factories based on Agroal, which is the same as Red Hat JBoss EAP, to connect to databases. It is no longer possible to use **c3p0.properties** and **hikari.properties** files.

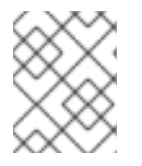

# **NOTE**

As of Data Grid 8.3 JDBC connection factories are part of the **org.infinispan.persistence.jdbc.common.configuration** package.

## Segmentation

JDBC String-Based cache store configuration that enables segmentation, which is now the default, must include the **segmentColumnName** and **segmentColumnType** parameters, as in the following programmatic examples:

# MySQL Example

```
builder.table()
   .tableNamePrefix("ISPN")
   .idColumnName("ID_COLUMN").idColumnType("VARCHAR(255)")
   .dataColumnName("DATA_COLUMN").dataColumnType("VARBINARY(1000)")
   .timestampColumnName("TIMESTAMP_COLUMN").timestampColumnType("BIGINT")
   .segmentColumnName("SEGMENT_COLUMN").segmentColumnType("INTEGER")
```
# PostgreSQL Example

builder.table()

.tableNamePrefix("ISPN") .idColumnName("ID\_COLUMN").idColumnType("VARCHAR(255)") .dataColumnName("DATA\_COLUMN").dataColumnType("BYTEA") .timestampColumnName("TIMESTAMP\_COLUMN").timestampColumnType("BIGINT") .segmentColumnName("SEGMENT\_COLUMN").segmentColumnType("INTEGER");

### Write-behind

The **thread-pool-size** attribute for Write-Behind mode is removed in Data Grid 8.

#### Removed cache stores and loaders

Data Grid 7.3 deprecates the following cache stores and loaders that are no longer available in Data Grid 8:

- Cassandra Cache Store
- REST Cache Store
- LevelDB Cache Store
- CLI Cache Loader

#### Cache store migrator

Cache stores in previous versions of Data Grid store data in a binary format that is not compatible with Data Grid 8.

Use the **StoreMigrator** utility to migrate data in persistent cache stores to Data Grid 8.

### 3.4.1. File-based cache stores default to soft index

Including **file-store** persistence in cache configuration now creates a soft index file-based cache store, **SoftIndexFileStore**, instead of a single-file cache store, **SingleFileStore**. In Data Grid 8.2 and earlier, **SingleFileStore** was the default for file-based cache stores.

If you are migrating or upgrading to Data Grid 8.3, any **file-store** configuration is automatically converted to a **SoftIndexFileStore** at server startup. When your configuration is converted to **SoftIndexFileStore**, it is not possible to revert back to **SingleFileStore** without modifying the configuration to ensure compatibility with the new store.

### 3.4.1.1. Declarative configuration

#### Data Grid 8.2 and earlier

```
<persistence>
 <soft-index-file-store xmlns="urn:infinispan:config:soft-index:12.1">
  <index path="testCache/index" />
  <data path="testCache/data" />
 </soft-index-file-store>
</persistence>
```
#### Data Grid 8.3 and later

<persistence> <file-store> <index path="testCache/index" />

<data path="testCache/data" /> </file-store> </persistence>

# 3.4.1.2. Programmatic configuration

### Data Grid 8.2 and earlier

```
ConfigurationBuilder b = new ConfigurationBuilder();
b.persistence()
  .addStore(SoftIndexFileStoreConfigurationBuilder.class)
     .indexLocation("testCache/index");
     .dataLocation("testCache/data")
```
### Data Grid 8.3 and later

```
ConfigurationBuilder b = new ConfigurationBuilder();
b.persistence()
  .addSoftIndexFileStore()
     .indexLocation("testCache/index")
     .dataLocation("testCache/data");
```
## 3.4.1.3. Using single file cache stores with Data Grid 8.3

You can configure **SingleFileStore** cache stores with Data Grid 8.3 or later but Red Hat does not recommend doing so. You should use **SoftIndexFileStore** cache stores because they offer better scalability.

### Declarative

```
<persistence passivation="false">
 <single-file-store shared="false"
             preload="true"
             fetch-state="true"
             read-only="false"/>
</persistence>
```
### Programmatic

```
ConfigurationBuilder b = new ConfigurationBuilder();
b.persistence()
  .addSingleFileStore();
```
# 3.5. DATA GRID CLUSTER TRANSPORT

Data Grid uses JGroups technology to handle communication between clustered nodes.

JGroups stack configuration elements and attributes have not significantly changed from previous Data Grid versions.

As in previous versions, Data Grid provides preconfigured JGroups stacks that you can use as a starting point for building custom cluster transport configuration optimized for your network requirements. Likewise, Data Grid provides the ability to add JGroups stacks defined in external XML files to your **infinispan.xml**.

Data Grid 8 has brought usability improvements to make cluster transport configuration easier:

- Inline stacks let you configure JGroups stacks directly within **infinispan.xml** using the **jgroups** element.
- Declare JGroups schemas within **infinispan.xml** .
- Preconfigured JGroups stacks for UDP and TCP protocols.
- Inheritance attributes that let you extend JGroups stacks to adjust specific protocols and properties.

```
<infinispan
```

```
Declares the JGroups 4.2 schema within infinispan.xml.
    xmlns:xsi="http://www.w3.org/2001/XMLSchema-instance"
    xsi:schemaLocation="urn:infinispan:config:14.0 https://infinispan.org/schemas/infinispan-config-
14.0.xsd
                 urn:infinispan:server:14.0 https://infinispan.org/schemas/infinispan-server-14.0.xsd
                 urn:org:jgroups http://www.jgroups.org/schema/jgroups-4.2.xsd" (1)
    xmlns="urn:infinispan:config:14.0"
    xmlns:server="urn:infinispan:server:14.0">
 <jgroups> 2
   <stack name="xsite" extends="udp"> 3
     <relay.RELAY2 site="LON" xmlns="urn:org:jgroups"/>
     <remote-sites default-stack="tcp">
       <remote-site name="LON"/>
       <remote-site name="NYC"/>
     </remote-sites>
   </stack>
 </jgroups>
 <cache-container ...>
 ...
</infinispan>
```
- [2](#page-52-1) Adds a JGroups element to contain custom stack definitions.
- $\overline{2}$ Defines a JGroups protocol stack for cross-site replication.

## 3.5.1. Transport security

[1](#page-52-0)

As in previous versions, Data Grid 8 uses the JGroups SYM\_ENCRYPT and ASYM\_ENCRYPT protocols to encrypt cluster communication.

As of Data Grid you can also use a security realm that includes a keystore and trust store as a TLS server identity to secure cluster transport, for example:

<cache-container> <transport server:security-realm="tls-transport"/> </cache-container>

## Node authentication

In Data Grid 7.x, the JGroups SASL protocol enables nodes to authenticate against security realms in both embedded and remote server installations.

As of Data Grid 8, it is not possible to configure node authentication against security realms. Likewise Data Grid 8 does not recommend using the JGroups AUTH protocol for authenticating clustered nodes.

However, with embedded Data Grid installations, JGroups cluster transport includes a SASL configuration as part of the **jgroups** element. As in previous versions, the SASL configuration relies on JAAS notions, such as **CallbackHandlers**, to obtain certain information necessary for node authentication.

## 3.5.2. Retransmission requests

Data Grid 8.2 changes the configuration for retransmission requests for the UNICAST3 and NAKACK2 protocols in the default JGroups stacks, as follows:

- $\bullet$  The value of the **xmit interval** property is increased from 100 milliseconds to 200 milliseconds.
- The **max\_xmit\_req\_size** property now sets a maximum of 500 messages per re-transmission request, instead of a maximum of 8500 with UDP or 64000 with TCP.

As part of your migration to Data Grid 8 you should adapt any custom JGroups stack configuration to use these recommended settings.

### Additional resources

- Data Grid [Server](https://access.redhat.com/documentation/en-us/red_hat_data_grid/8.4/html-single/data_grid_server_guide/) Guide
- Using [Embedded](https://access.redhat.com/documentation/en-us/red_hat_data_grid/8.4/html-single/embedding_data_grid_in_java_applications/) Data Grid Caches
- **•** Data Grid [Security](https://access.redhat.com/documentation/en-us/red_hat_data_grid/8.4/html-single/data_grid_security_guide/) Guide

# 3.6. DATA GRID AUTHORIZATION

Data Grid uses role-based access control (RBAC) to restrict access to data and cluster encryption to secure communication between nodes.

### Roles and Permissions

Data Grid 8.2 provides a set of default users and permissions that you can use for RBAC, with the following changes:

- **ClusterRoleMapper** is the default mechanism that Data Grid uses to associate security principals to authorization roles.
- A new **MONITOR** permission allows user access to Data Grid statistics.
- A new **CREATE** permission that users need to create and delete resources such as caches and counters.

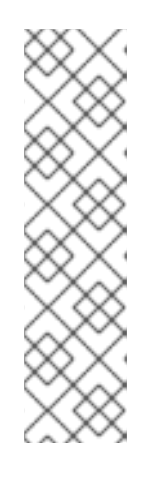

# **NOTE**

**CREATE** replaces the **\_\_\_schema\_manager** and **\\_\_\_script\_manager** roles that users required to create and remove Protobuf schema and server scripts in Data Grid 8.1 and earlier.

When migrating to Data Grid 8.2, you should assign the **deployer** role to users who had the **schema manager** and **\** script manager roles in Data Grid 8.1 or earlier. Use the command line interface (CLI) as follows:

[//containers/default]> user roles grant --roles=deployer <user>

## cache manager permissions

## Table 3.2. Data Grid 8.1

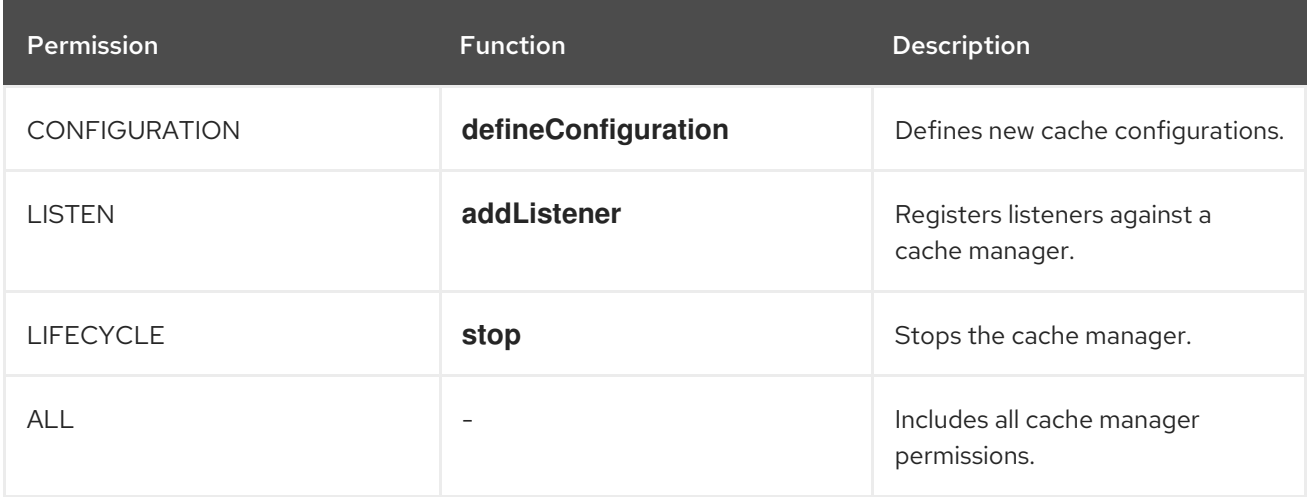

# Table 3.3. Data Grid 8.2

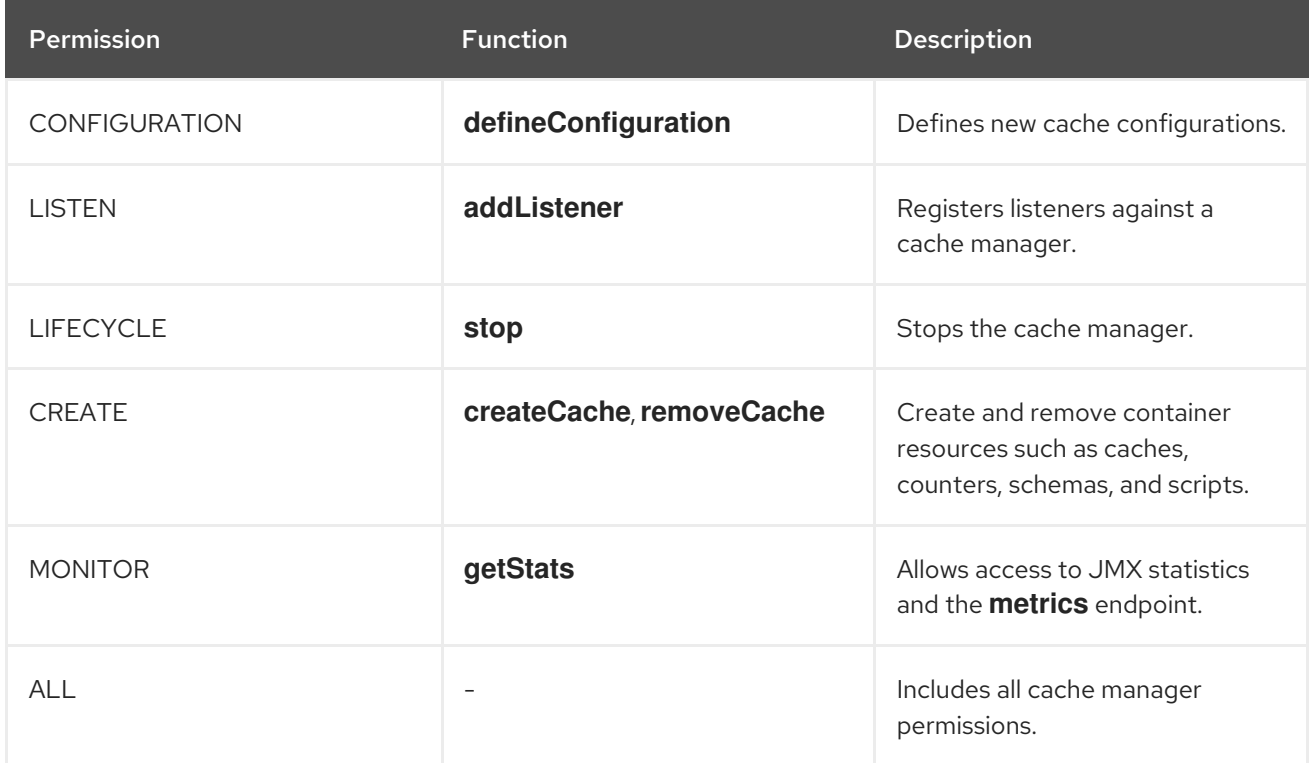

### Cache permissions

### Table 3.4. Data Grid 8.1

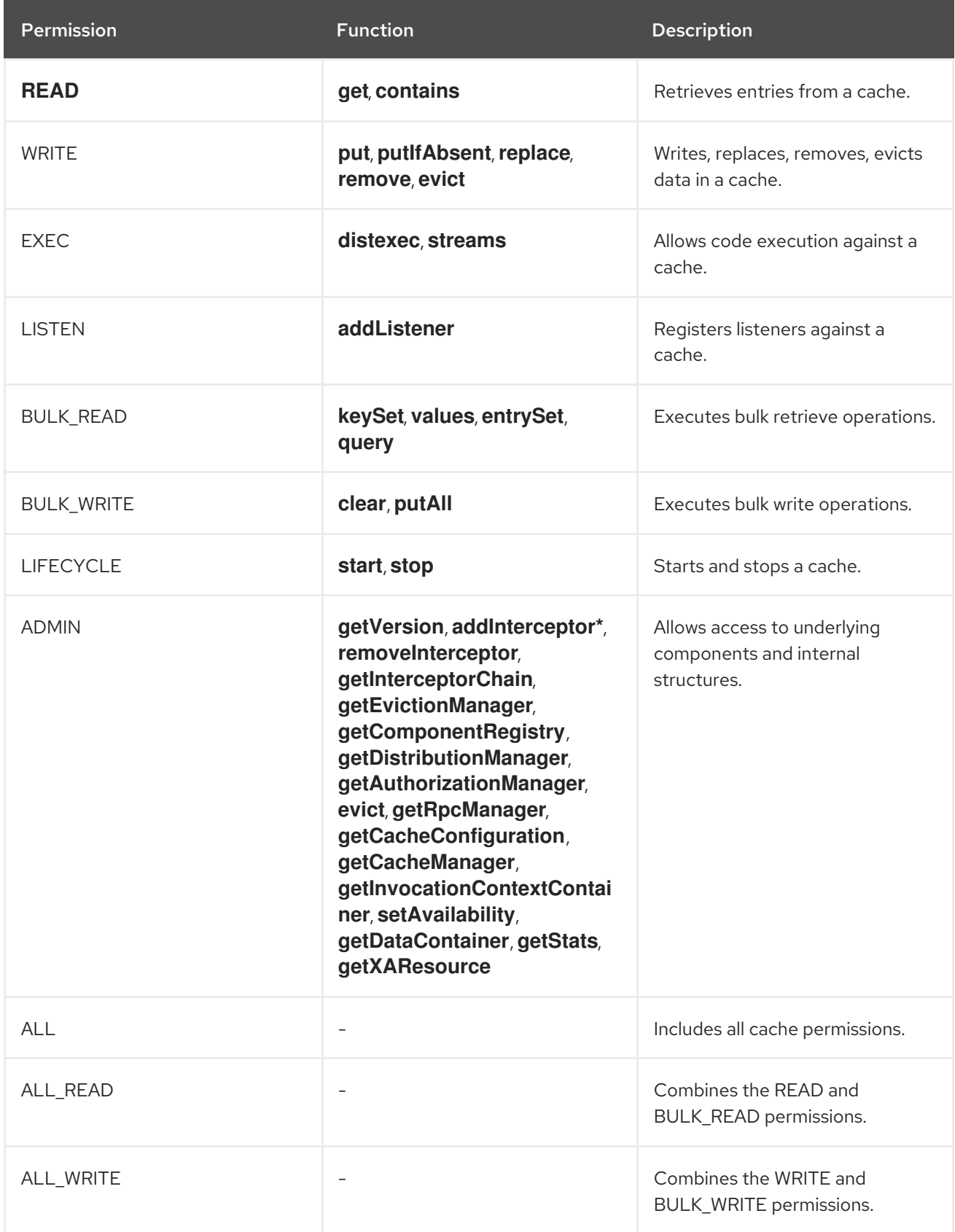

# Table 3.5. Data Grid 8.2

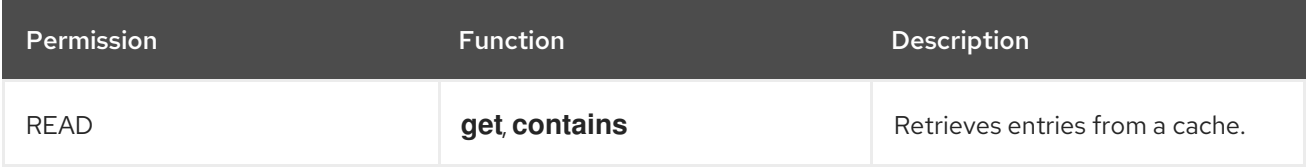

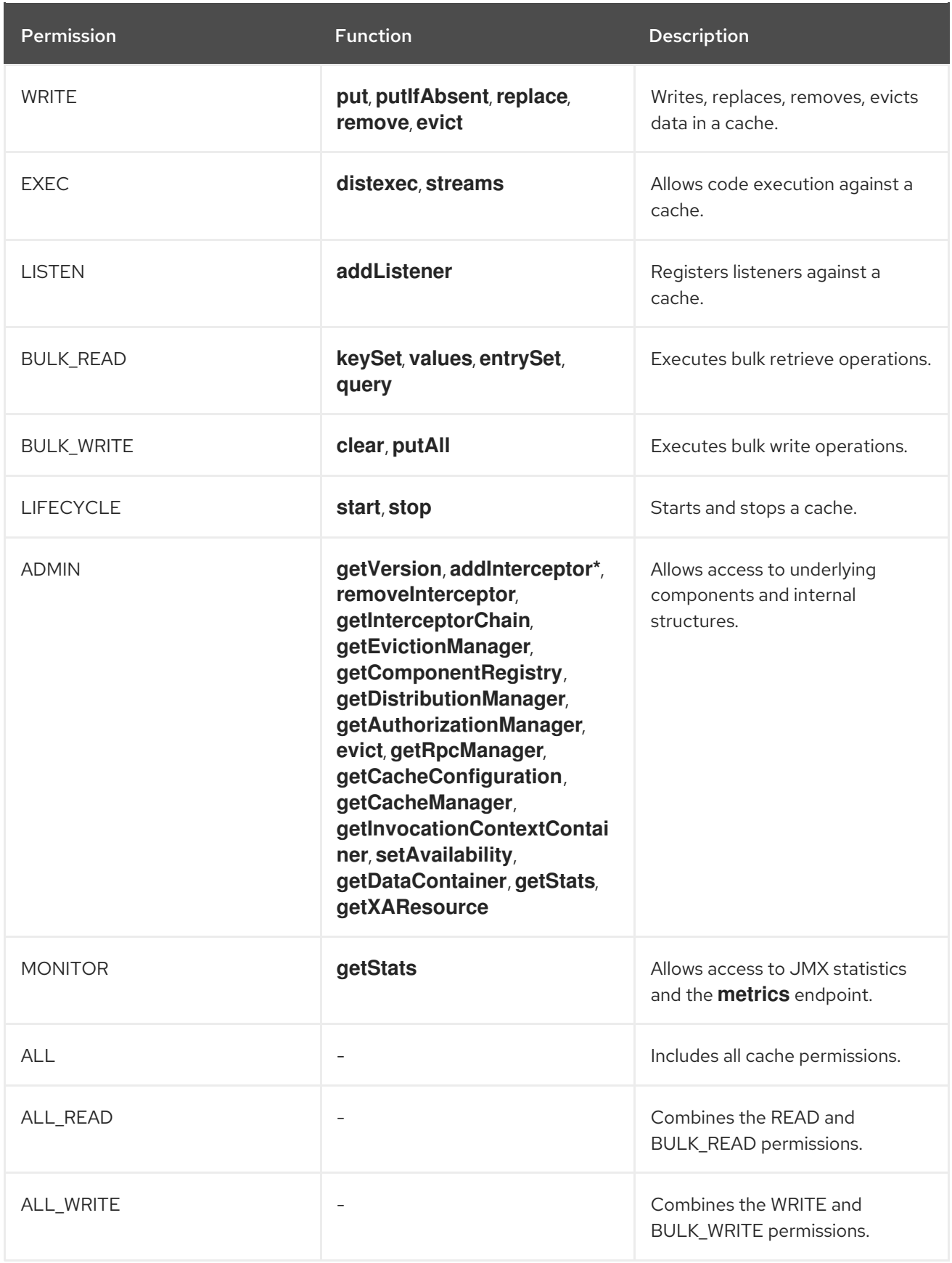

## Cache manager authorization

As of Data Grid 8.2, you can include the **authorization** element in the **cache-container** security configuration as follows:

# <infinispan> <cache-container name="secured">

<span id="page-57-0"></span><security> <authorization/> **1** </security> </cache-container> </infinispan>

[1](#page-57-0)

Enables security authorization for the cache manager with default roles and permissions.

You can also define global authorization configuration as follows:

<span id="page-57-3"></span><span id="page-57-2"></span><span id="page-57-1"></span>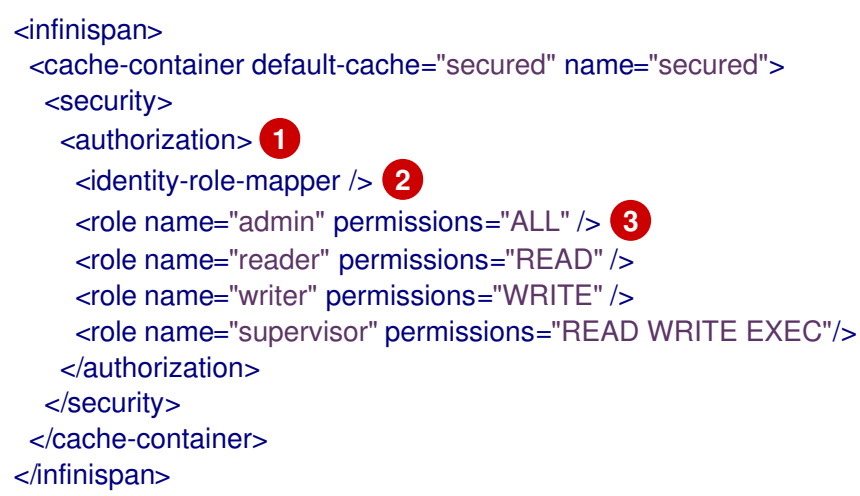

[1](#page-57-1) Requires user permission to control the cache manager lifecycle.

[2](#page-57-2) Specifies an implementation of **PrincipalRoleMapper** that maps Principals to roles.

[3](#page-57-3) Defines a set of roles and associated permissions.

### Implicit cache authorization

Data Grid 8 improves usability by allowing caches to inherit authorization configuration from the **cachecontainer** so you do not need to explicitly configure roles and permissions for each cache.

<span id="page-57-4"></span><local-cache name="secured"> <security> <authorization/> **1** </security> </local-cache>

Uses roles and permissions defined in the cache container.

As of Data Grid 8.2, including the **authorization** element in the configuration uses the default roles and permissions to restrict access to that cache unless you define a set of custom global permissions.

#### Additional resources

**•** Data Grid [Security](https://access.redhat.com/documentation/en-us/red_hat_data_grid/8.4/html-single/data_grid_security_guide/) Guide

[1](#page-57-4)

# CHAPTER 4. MIGRATING TO DATA GRID 8 APIS

Find changes to Data Grid APIs that affect migration to Data Grid 8.

### API deprecations and removals

In addition to details in this section, you should also review API deprecations and removals.

See Data Grid Deprecated Features and [Functionality](https://access.redhat.com/articles/5643591) (Red Hat Knowledgebase).

# 4.1. REST API

Data Grid 7.x used REST API v1 which is replaced with REST API v2 in Data Grid 8.

The default context path for REST API v2 is <server\_hostname>:11222/rest/v2/. You must update any clients or scripts to use REST API v2.

The **performAsync** header was also removed from the REST endpoint. Clients that perform async operations with the REST endpoint should manage the request and response on their side to avoid blocking.

REST operations **PUT**, **POST** and **DELETE** methods now return status **204** (No content) instead of **200** if the request does not return resources.

### Additional resources

Data Grid [REST](https://access.redhat.com/documentation/en-us/red_hat_data_grid/8.4/html-single/data_grid_rest_api/) API

# 4.1.1. REST API changes in 8.3

Data Grid 8.3 includes the following changes to the REST API:

### Re-indexing caches

The **mass-index** operation to re-index Data Grid caches is now deprecated. Update your clients to use **reindex** instead, as in the following example:

/v2/caches/<cacheName>/search/indexes?action=reindex

### Rolling upgrade operations

The following operation is now deprecated:

POST /v2/caches/<cacheName>?action=disconnect-source

Use the **source-connection** operation instead:

DELETE /v2/caches/<cacheName>/rolling-upgrade/source-connection

# 4.2. QUERY API

Data Grid 8 brings an updated Query API that is easier to use and has a lighter design. You get more efficient query performance with better results when searching across values in distributed caches, in comparison with Data Grid 7.x.

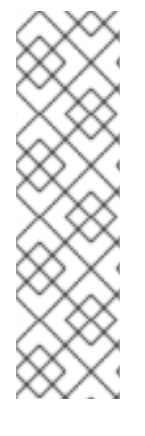

# **NOTE**

Because the Data Grid 8 Query API has gone through considerable refactoring, there are several features and functional resources that are now deprecated.

This topic focuses on changes that you need to make to your configuration when migrating from a previous version. Those changes should include planning to remove all deprecated interfaces, methods, or other configuration.

See the Data Grid [Deprecations](https://access.redhat.com/articles/5643591) and Removals (Red Hat Knowledgebase) for the complete list of deprecated features and functionality.

## Indexing Data Grid caches

The Data Grid Lucene Directory, the **InfinispanIndexManager** and **AffinityIndexManager** index managers, and the Infinispan Directory provider for Hibernate Search are deprecated in 8.0 and removed in 8.1.

The **auto-config** attribute is deprecated in 8.1 and planned for removal.

The **index()** method that configures the index mode configuration is deprecated. When you enable indexing in your configuration, Data Grid automatically chooses the best way to manage indexing.

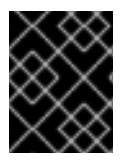

# IMPORTANT

Several indexing configuration values are no longer supported and result in fatal configuration errors if you include them.

You should make the following changes to your configuration:

- Change **.indexing().index(Index.NONE)** to **indexing().enabled(false)**
- Change all other enum values as follows: **indexing().enabled(true)**

Declaratively, you do not need to specify **enabled="true"** if your configuration contains other indexing configuration elements. However, you must call the **enabled()** method if you programmatically configure indexing. Likewise Data Grid configuration in JSON format must explicitly enable indexing, for example:

```
"indexing": {
    "enabled": "true"
    ...
    },
```
# Indexed types

You must declare all indexed types in the indexing configuration or Data Grid logs warning messages when undeclared types are used with indexed caches. This requirement applies to both Java classes and Protobuf types.

## Enabling indexing in Data Grid 8

- Declaratively
	- <distributed-cache name="my-cache"> <indexing>

<indexed-entities> <indexed-entity>com.acme.query.test.Car</indexed-entity> <indexed-entity>com.acme.query.test.Truck</indexed-entity> </indexed-entities> </indexing> </distributed-cache>

• Programmatically

import org.infinispan.configuration.cache.\*;

ConfigurationBuilder config=new ConfigurationBuilder(); config.indexing().enable().addIndexedEntity(Car.class).addIndexedEntity(Truck.class);

### Querying values in caches

The **org.infinispan.query.SearchManager**interface is deprecated in Data Grid 8 and no longer supports Lucene and Hibernate Search native objects.

### Removed methods

- **.getQuery()** methods that take Lucene Queries. Use the alternative methods that take Ickle queries from the **org.infinispan.query.Search** entry point instead. Likewise it is no longer possible to specify multiple target entities classes when calling **.getQuery()**. The Ickle query string provides entities instead.
- **.buildQueryBuilderForClass()** that builds Hibernate Search queries directly. Use Ickle queries instead.

The **org.infinispan.query.CacheQuery** interface is also deprecated. You should obtain the **org.infinispan.query.dsl.Query** interface from the **Search.getQueryFactory()** method instead.

Note that instances of **org.infinispan.query.dsl.Query** no longer cache query results and allow queries to be re-executed when calling methods such as **list()**.

## Entity mappings

You must now annotate fields that require sorting with **@SortableField** in all cases.

### Additional resources

- Data Grid [Query](https://access.redhat.com/webassets/avalon/d/red-hat-data-grid/8.4/api/org/infinispan/query/package-summary.html) API
- **•** Data Grid [Deprecations](https://access.redhat.com/articles/5643591) and Removals

# 4.2.1. Query API changes in 8.2

Data Grid upgrades Hibernate and Apache Lucene libraries to improve performance and functionality for the Query API. As part of this upgrade, Data Grid introduces new indexing capabilities and removes several Hibernate and Lucene annotations.

### Query statistics

Data Grid 8.2 exposes statistics for queries and indexes only if you enable statistics declaratively in the cache configuration as follows:

<replicated-cache name="myReplicatedCache" statistics="true"> *<!-- Cache configuration goes here. -->* </replicated-cache>

Enabling statistics for queries and indexes through JMX is no longer possible.

#### Indexing Data Grid caches

### Declaring indexed types

Data Grid 8.1 allowed undeclared types in the indexing configuration. As of Data Grid 8.2, you must declare all indexed types in the configuration. This requirement applies to both Java classes and Protobuf types. See the 8.1 migration details for more information on declaring indexed types.

#### Index manager

Data Grid 8.2 uses **near-real-time** as the default index manager and no longer requires configuration.

• Data Grid 81<sup>.</sup>

<indexing> <property name="default.indexmanager">near-real-time</property> </indexing>

Data Grid 8.2:

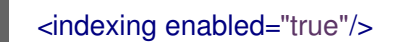

#### Index reader and writer

Data Grid 8.2 introduces an index reader and an index writer, both of which are internal components for creating indexes.

To adapt your configuration, you should:

- 1. Remove indexing configuration that uses the **property** element or **.addProperty()** method.
- 2. Configure indexing behavior in one of the following ways:
	- Declaratively: Add the **<index-reader>** and **<index-writer>** elements.
	- Programmatically: Add the **builder.indexing().reader()** and **builder.indexing().writer()** methods.

### Reader refresh

Use the **refresh-interval** attribute added in 8.2 to configure the refresh period for the index reader.

Data Grid 8.1:

<indexing> <property name="default.reader.async\_refresh\_period\_ms">1000</property> </indexing>

Data Grid 8.2:

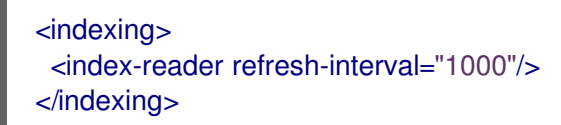

### Writer commit interval

Use the **commit-interval** attribute added in 8.2 to configure the interval at which the index writer commits to index storage. In Data Grid 8.2 indexing is asynchronous by default and the **default.worker.execution** property is no longer used.

• Data Grid 81<sup>.</sup>

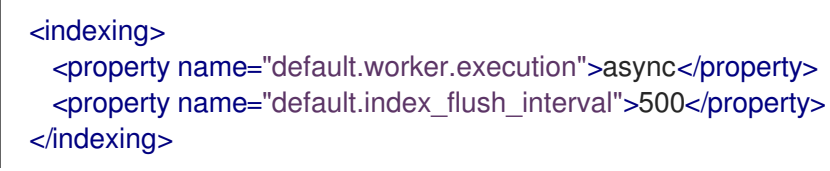

Data Grid 8.2:

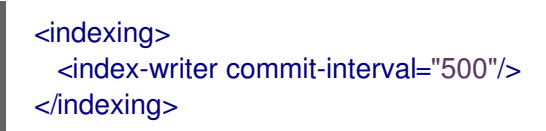

### Lucene index tuning properties

Data Grid 8.2 adds a **ram-buffer-size** attribute and an **index-merge** element with **factor** and **max-size** attributes that replace properties for tuning indexes.

• Data Grid 8.1:

```
<indexing>
 <property name="default.indexwriter.merge_factor">30</property>
 <property name="default.indexwriter.merge_max_size">1024</property>
 <property name="default.indexwriter.ram_buffer_size">256</property>
</indexing>
```
• Data Grid 8.2:

<indexing> <index-writer ram-buffer-size="256"> <index-merge factor="30" max-size="1024"/> </index-writer> </indexing>

### Index storage

Data Grid 8.2 includes a **storage** attribute that replaces the **property** element configuration in previous versions. The **storage** attribute lets you configure whether to store indexes in JVM heap or on the host file system.

### File system storage

• Data Grid 8.1:

<indexing>

<property name="default.directory\_provider">filesystem</property> <property name="default.indexBase">\${java.io.tmpdir}/baseDir</property> </indexing>

Data Grid 8.2:

<indexing storage="filesystem" path="\${java.io.tmpdir}/baseDir"/>

### JVM heap storage

• Data Grid 8.1:

<indexing> <property name="default.directory\_provider">local-heap</property> </indexing>

• Data Grid 8.2:

<indexing storage="local-heap"> </indexing>

#### Adapting index properties

When migrating your indexing configuration to Data Grid 8.2, you should also make the following changes:

Remove the **lucene\_version** property.

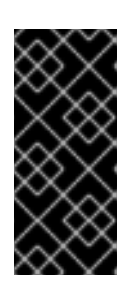

## IMPORTANT

Do not use indexes that you created with older Lucene versions with Data Grid 8.2.

After you adapt your indexing configuration, you should rebuild the index when you start Data Grid for the first time to complete the migration to Data Grid 8.2.

- Remove the **default.sharding\_strategy.nbr\_of\_shards** property. This property is deprecated without a replacement.
- Remove the **infinispan.query.lucene.max-boolean-clauses** property. As of Data Grid 8.2 you should set this as a JVM property.

#### Hibernate and Lucene annotations

For information about migrating Hibernate and Lucene annotations, such as **@Field**, **@Indexed**, **@SortableField**, and others, refer to the *Annotation mapping* section of the *Hibernate Search Migration Guide*.

### Additional resources

- Data Grid [Query](https://access.redhat.com/webassets/avalon/d/red-hat-data-grid/8.4/api/org/infinispan/query/package-summary.html) API
- **•** Data Grid [Deprecations](https://access.redhat.com/articles/5643591) and Removals
- Hibernate Search Migration Guide: [Annotation](https://docs.jboss.org/hibernate/search/6.0/migration/html_single/#mapping-annotation) mapping

# 4.2.2. Query API changes in 8.3

Data Grid 8.3 removes the **IndexedQueryMode** parameter. Data Grid automatically detects the optimal mode for querying caches and ignored this optional parameter in earlier versions.

### Additional resources

- [Querying](https://access.redhat.com/documentation/en-us/red_hat_data_grid/8.4/html-single/querying_data_grid_caches/) Data Grid Caches
- Data Grid [Query](https://access.redhat.com/webassets/avalon/d/red-hat-data-grid/8.4/api/org/infinispan/query/package-summary.html) API
- **•** Data Grid [Deprecations](https://access.redhat.com/articles/5643591) and Removals

# 4.2.3. Query API changes in 8.4

### Data Grid native annotations

Data Grid 8.4 introduces new indexing annotations: **@Indexed**, **@Basic**, **@Decimal**, **@Keyword**, **@Text**, and **@Embedded**. Each of the annotations supports a set of attributes that you can use to further describe how an entity is indexed.

These new annotations replaced Hibernate Search annotations, which means that you are no longer required to annotate your Java classes with the **@ProtoDoc** annotation for remote caches. All annotations are copied as comments to the generated **.proto** files.

The following table summarizes the mapping of fields between Hibernate Search 5 (HS5) annotations and Data Grid native annotations:

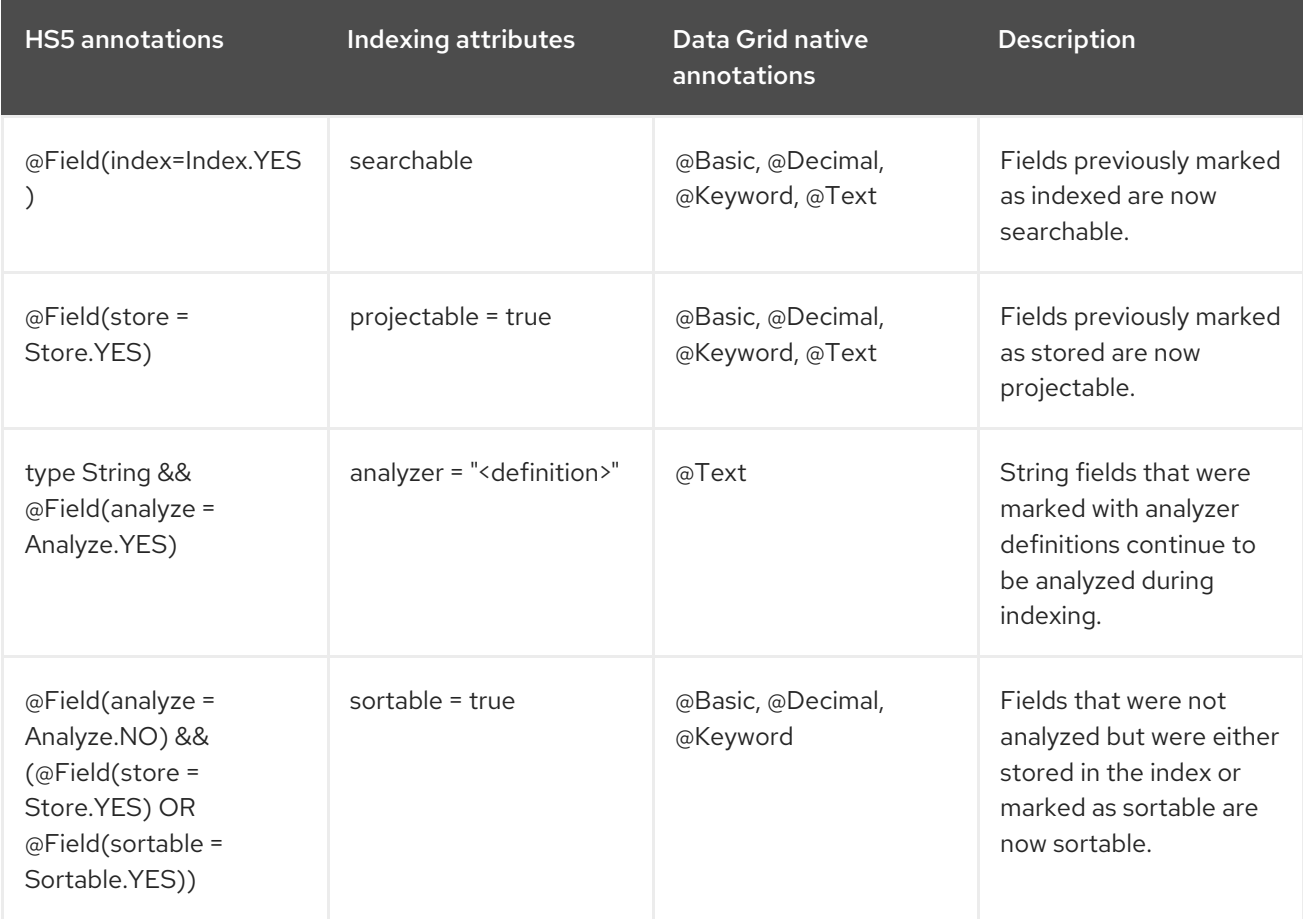

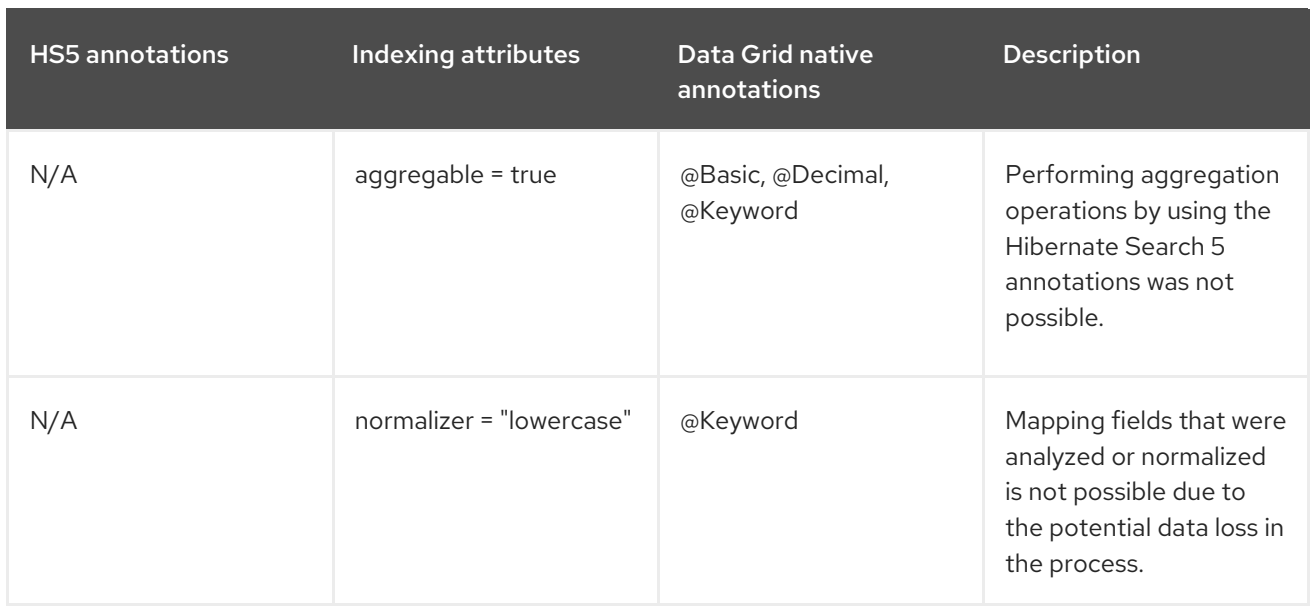

### Query efficiency

You can limit the number of returned results for a query instance by using the **default-max-results** cache property. The default value of **default-max-results** is 100. Limiting the number of results returned by a query significantly improves the performance of queries that don't have an explicit limit set.

### Additional resources

- [Querying](https://access.redhat.com/documentation/en-us/red_hat_data_grid/8.4/html-single/querying_data_grid_caches/) Data Grid Caches
- Data Grid [Query](https://access.redhat.com/webassets/avalon/d/red-hat-data-grid/8.4/api/org/infinispan/query/package-summary.html) API

# CHAPTER 5. MIGRATING APPLICATIONS TO DATA GRID 8

# 5.1. MARSHALLING IN DATA GRID 8

Marshalling capabilities are significantly refactored in Data Grid 8 to isolate internal objects and user objects.

Because Data Grid now handles marshalling of internal classes, you no longer need to handle those internal classes when configuring marshallers with embedded or remote caches.

# 5.1.1. ProtoStream marshalling

By default, Data Grid 8 uses the ProtoStream API to marshall data as Protocol Buffers, a languageneutral, backwards compatible format.

Protobuf encoding is a schema-defined format that is now a default standard for many applications and allows greater flexibility when transcoding data in comparison with JBoss Marshalling, which was the default in Data Grid 7.

Because the ProtoStream marshaller is based on the Protobuf format, Data Grid can convert to other encodings without first converting to a Java object. When using JBoss Marshalling, it is necessary to convert keys and values to Java objects before converting to any other format.

As part of your migration to Data Grid 8, you should start using ProtoStream marshalling for your Java classes.

From a high-level, to use the ProtoStream marshaller, you generate **SerializationContextInitializer** implementations with the ProtoStream processor. First, you add **@Proto** annotations to your Java classes and then use a ProtoStream processor that Data Grid provides to generate serialization contexts that contain:

- **.proto** schemas that provide a structured representation of your Java objects as Protobuf message types.
- Marshaller implementations to encode your Java objects to Protobuf format.

Depending on whether you use embedded or remote caches, Data Grid can automatically register your **SerializationContextInitializer** implementations.

## Nested ProtoStream annotations

Data Grid 8.2 upgrades to ProtoStream 4.4.0.Final, which requires migration in some cases.

In previous versions, the ProtoStream API did not correctly nest message types with the result that the messages were generated as top-level only.

If you have Protobuf-encoded entries in persistent cache stores, you should modify your Java classes so that ProtoStream annotations are at top-level. This ensures that the nesting in your persisted messages matches the nesting in your Java classes, otherwise data incompatibility issues can occur.

For example, if you have nested Java classes such as the following:

class OuterClass { class InnerClass { @ProtoField(1) int someMethod() {

```
}
}
```
}

You should adapt the classes so that **InnerClass** is no longer a child of **OuterClass**:

```
class InnerClass {
  @ProtoField(1)
  int someMethod() {
  }
}
```
### Marshalling with Data Grid Server

You should use only Protobuf encoding for remote caches in combination with the ProtoStream marshaller for any custom types.

Other marshaller implementations, such as JBoss marshalling, require you to use different cache encodings that are not compatible with the Data Grid CLI, Data Grid Console, or with Ickle queries.

### Cache stores and ProtoStream

In Data Grid 7.x, data that you persist to a cache store is not compatible with the ProtoStream marshaller in Data Grid 8. You must use the **StoreMigrator** utility to migrate data from any Data Grid 7.x cache store to a Data Grid 8 cache store.

# 5.1.2. Alternative marshaller implementations

Data Grid does provide alternative marshaller implementations to ProtoStream help ease migration from older versions. You should use those alternative marshallers only as an interim solution while you migrate to ProtoStream marshalling.

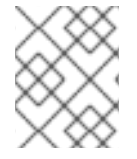

## **NOTE**

For new projects Red Hat strongly recommends you use only ProtoStream marshalling to avoid any issues with future upgrades or migrations.

### Deserialization Allow List

In keeping with Red Hat's commitment to using inclusive language the term "white list" has been changed to "allow list" for configuring serialization of your Java classes.

# Data Grid 8.1

```
<cache-container>
 <serialization>
   <white-list>
     <class>org.infinispan.test.data.Person</class>
     <regex>org.infinispan.test.data.*</regex>
    </white-list>
 </serialization>
</cache-container>
```
## Data Grid 8.2

<cache-container> <serialization>

<allow-list> <class>org.infinispan.test.data.Person</class> <regex>org.infinispan.test.data.\*</regex> </allow-list> </serialization> </cache-container>

### JBoss marshalling

In Data Grid 7, JBoss Marshalling is the default marshaller. In Data Grid 8, ProtoStream marshalling is the default.

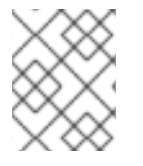

### **NOTE**

You should use **JavaSerializationMarshaller** instead of JBoss Marshalling if you have a client requirement to use Java serialization.

If you must use JBoss Marshalling as a temporary solution during migration to Data Grid 8, do the following:

### Embedded caches

- 1. Add the **infinispan-jboss-marshalling** dependency to your classpath.
- 2. Configure Data Grid to use the **JBossUserMarshaller**, for example:

<serialization marshaller="org.infinispan.jboss.marshalling.core.JBossUserMarshaller"/>

3. Add your classes to the list of classes that Data Grid allows for deserialization.

### Remote caches

Data Grid Server does not support JBoss Marshalling and the **GenericJBossMarshaller** is no longer automatically configured if the **infinispan-jboss-marshalling** module is on the classpath.

You must configure Hot Rod Java clients to use JBoss Marshalling as follows:

**RemoteCacheManager**

.marshaller("org.infinispan.jboss.marshalling.commons.GenericJBossMarshaller");

**hotrod-client.properties**

infinispan.client.hotrod.marshaller = GenericJBossMarshaller

### Additional resources

Cache Encoding and [Marshalling](https://access.redhat.com/documentation/en-us/red_hat_data_grid/8.4/html-single/cache_encoding_and_marshalling/)

# 5.2. MIGRATING APPLICATIONS TO THE AUTOPROTOSCHEMABUILDER ANNOTATION

Previous versions of Data Grid use the **MessageMarshaller** interface in the ProtoStream API to configure marshalling.

Both the **MessageMarshaller** API and the **ProtoSchemaBuilder** annotation are deprecated as of Data Grid 8.1.1, which corresponds to ProtoStream 4.3.4.

Using the **MessageMarshaller** interface involves either:

- Manually creating Protobuf schema.
- Adding the **ProtoSchemaBuilder** annotation to Java classes and then generating Protobuf schema.

However, these techniques for configuring ProtoStream marshalling are not as efficient and reliable as the **AutoProtoSchemaBuilder** annotation, which is available starting with Data Grid 8.1.1. Simply add the **AutoProtoSchemaBuilder** annotation to your Java classes and to generate **SerializationContextInitializer** implementations that include Protobuf schema and associated marshallers.

Red Hat recommends that you start using the **AutoProtoSchemaBuilder** annotation to get the best results from the ProtoStream marshaller.

The following code examples demonstrate how you can migrate applications from the **MessageMarshaller** API to the **AutoProtoSchemaBuilder** annotation.

## 5.2.1. Basic MessageMarshaller implementation

This example contains some fields that use non-default types. The **text** field has a different order and the **fixed32** field conflicts with the generated Protobuf schema type because the code generator uses **int** type by default.

#### SimpleEntry.java

public class SimpleEntry {

private String description; private Collection<String> text; private int intDefault; private Integer fixed32;

*// public Getter, Setter, equals and HashCode methods omitted for brevity* }

### SimpleEntryMarshaller.java

import org.infinispan.protostream.MessageMarshaller;

public class SimpleEntryMarshaller implements MessageMarshaller<SimpleEntry> {

@Override

```
public void writeTo(ProtoStreamWriter writer, SimpleEntry testEntry) throws IOException {
 writer.writeString("description", testEntry.getDescription());
 writer.writeInt("intDefault", testEntry.getIntDefault());
 writer.writeInt("fix32", testEntry.getFixed32());
 writer.writeCollection("text", testEntry.getText(), String.class);
}
```
@Override

```
public SimpleEntry readFrom(MessageMarshaller.ProtoStreamReader reader) throws IOException {
  SimpleEntry x = new SimpleEntry();
  x.setDescription(reader.readString("description"));
  x.setIntDefault(reader.readInt("intDefault"));
  x.setFixed32(reader.readInt("fix32"));
  x.setText(reader.readCollection("text", new LinkedList<String>(), String.class));
  return x;
 }
}
```
## Resulting Protobuf schema

```
syntax = "proto2";
package example;
message SimpleEntry {
  required string description = 1;
  optional int32 intDefault = 2;
  optional fixed 32 fix 32 = 3;
  repeated string text = 4;
}
```
Migrated to the AutoProtoSchemaBuilder annotation

### SimpleEntry.java

}

```
import org.infinispan.protostream.annotations.ProtoField;
import org.infinispan.protostream.descriptors.Type;
public class SimpleEntry {
 private String description;
 private Collection<String> text;
 private int intDefault;
 private Integer fixed32;
 @ProtoField(number = 1)
 public String getDescription() {...}
 @ProtoField(number = 4, collectionImplementation = LinkedList.class)
 public Collection<String> getText() {...}
 @ProtoField(number = 2, defaultValue = "0")
 public int getIntDefault() {...}
 @ProtoField(number = 3, type = Type.FIXED32)
 public Integer getFixed32() {...}
```
*// public Getter, Setter, equals and HashCode methods and convenient constructors omitted for brevity*

# SimpleEntryInitializer.java

import org.infinispan.protostream.GeneratedSchema; import org.infinispan.protostream.annotations.AutoProtoSchemaBuilder;

 $@$ AutoProtoSchemaBuilder(includeClasses = { SimpleEntry.class }, schemaFileName = "simple.proto", schemaFilePath = "proto", schemaPackageName = "example") public interface SimpleEntryInitializer extends GeneratedSchema { }

### Important observations

- Field 2 is defined as **int** which the ProtoStream marshaller in previous versions did not check.
- **Because the Java int** field is not nullable the ProtoStream processor will fail. The Java **int** field must be **required** or initialized with a **defaultValue**. From a Java application perspective, the **int** field is initialized with "0" so you can use **defaultValue** without any impact as any put operation will set it. Change to **required** is not a problem from the stored data perspective if always present, but it might cause issues for different clients.
- Field 3 must be explicitly set to **Type.FIXED32** for compatibility.
- The text collection must be set in the correct order for the resulting Protobuf schema.

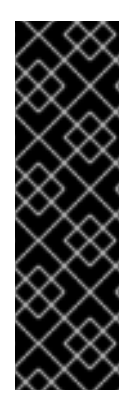

# IMPORTANT

The order of the text collection in your Protobuf schema must be the same before and after migration. Likewise, you must set the **fixed32** type during migration.

If not, client applications might throw the following exception and fail to start:

Exception ( ISPN004034: Unable to unmarshall bytes )

In other cases, you might observe incomplete or inaccurate results in your cached data.

# 5.2.2. MessageMarshaller implementation with custom types

This section provides an example migration for a **MessageMarshaller** implementation that contains fields that ProtoStream does not natively handle.

The following example uses the **BigInteger** class but applies to any class, even a Data Grid adapter or a custom class.

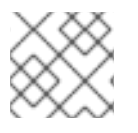

# **NOTE**

The **BigInteger** class is immutable so does not have a no-argument constructor.

# CustomTypeEntry.java

import java.math.BigInteger;

```
public class CustomTypeEntry {
```
```
CustomTypeEntryMarshaller.java
    final String description;
    final BigInteger bigInt;
    // public Getter, Setter, equals and HashCode methods and convenient constructors omitted for
  brevity
  }
  import org.infinispan.protostream.MessageMarshaller;
  public class CustomTypeEntryMarshaller implements MessageMarshaller<CustomTypeEntry> {
    @Override
    public void writeTo(ProtoStreamWriter writer, CustomTypeEntry testEntry) throws IOException {
     writer.writeString("description", testEntry.description);
     writer.writeString("bigInt", testEntry.bigInt.toString());
    }
    @Override
    public CustomTypeEntry readFrom(MessageMarshaller.ProtoStreamReader reader) throws
  IOException {
     final String desc = reader.readString("description");
     final BigInteger bInt = new BigInteger(reader.readString("bigInt"));
     return new CustomTypeEntry(desc, bInt);
    }
  }
```
### CustomTypeEntry.proto

```
syntax = "proto2";
package example;
message CustomTypeEntry {
 required string description = 1;
 required string bigInt = 2;
}
```
### Migrated code with an adapter class

You can use the **ProtoAdapter** annotation to marshall a **CustomType** class in a way that generates Protobuf schema that is compatible with Protobuf schema that you created with **MessageMarshaller** implementations.

With this approach, you:

- Must not add annotations to the **CustomTypeEntry** class.
- Create a **CustomTypeEntryAdapter** class that uses the **@ProtoAdapter** annotation to control how the Protobuf schema and marshaller is generated.
- Include the **CustomTypeEntryAdapter** class with the **@AutoProtoSchemaBuilder** annotation.

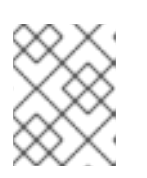

# **NOTE**

Because the **AutoProtoSchemaBuilder** annotation does not reference the **CustomTypeEntry** class, any annotations contained in that class are ignored.

The following example shows the **CustomTypeEntryAdapter** class that contains ProtoStream annotations for the **CustomTypeEntry** class:

## CustomTypeEntryAdapter.java

```
import java.math.BigInteger;
import org.infinispan.protostream.annotations.ProtoAdapter;
import org.infinispan.protostream.annotations.ProtoFactory;
import org.infinispan.protostream.annotations.ProtoField;
@ProtoAdapter(CustomTypeEntry.class)
public class CustomTypeEntryAdapter {
 @ProtoFactory
 public CustomTypeEntry create(String description, String bigInt) {
  return new CustomTypeEntry(description, new BigInteger(bigInt));
 }
 @ProtoField(number = 1, required = true)
 public String getDescription(CustomTypeEntry t) {
  return t.description;
 }
 @ProtoField(number = 2, required = true)
 public String getBigInt(CustomTypeEntry t) {
  return t.bigInt.toString();
 }
}
```
The following example shows the **SerializationContextInitializer** with **AutoProtoSchemaBuilder** annotations that reference the **CustomTypeEntryAdapter** class:

## CustomTypeEntryInitializer.java

```
import org.infinispan.protostream.GeneratedSchema;
import org.infinispan.protostream.annotations.AutoProtoSchemaBuilder;
@AutofrotoSchemaBuilder(includeClasses = { CustomerTypeEntryAdapter.class }.schemaFileName = "custom.proto",
 schemaFilePath = "proto",
 schemaPackageName = "example")
public interface CustomTypeAdapterInitializer extends GeneratedSchema { }
```
### Migrated code without an adapter class

Instead of creating an adapter class, you can add ProtoStream annotations directly to the **CustomTypeEntry** class.

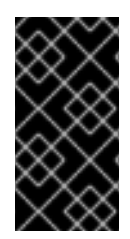

## IMPORTANT

In this example, the generated Protobuf schema is not compatible with data in caches that was added via the **MessageMarshaller** interface because the **BigInteger** is a separate message. Even if the adapter field writes the same String, it is not possible to unmarshall the data.

The following example shows the **CustomTypeEntry** class that directly contains ProtoStream annotations:

## CustomTypeEntry.java

```
import java.math.BigInteger;
public class CustomTypeEntry {
 @ProtoField(number = 1)
 final String description;
 @ProtoField(number = 2)
 final BigInteger bigInt;
 @ProtoFactory
 public CustomTypeEntry(String description, BigInteger bigInt) {
  this.description = description;
  this.bigInt = bigInt;}
 // public Getter, Setter, equals and HashCode methods and convenient constructors omitted for
brevity
}
```
The following example shows the **SerializationContextInitializer** with **AutoProtoSchemaBuilder** annotations that reference the **CustomTypeEntry** and **BigIntegerAdapter** classes:

## CustomTypeEntryInitializer.java

```
import org.infinispan.protostream.GeneratedSchema;
import org.infinispan.protostream.annotations.AutoProtoSchemaBuilder;
import org.infinispan.protostream.types.java.math.BigIntegerAdapter;
@AutoProtoSchemaBuilder(includeClasses = { CustomTypeEntry.class,
 BigIntegerAdapter.class },
 schemaFileName = "customtype.proto",
 schemaFilePath = "proto",
 schemaPackageName = "example")
public interface CustomTypeInitializer extends GeneratedSchema { }
```
When you generate the Protobuf schema from the preceding **SerializationContextInitializer** implementation, it results in the following Protobuf schema:

## CustomTypeEntry.proto

syntax = "proto2";

```
package example;
message BigInteger {
 optional bytes bytes = 1;
}
message CustomTypeEntry {
 optional string description = 1;
 optional BigInteger bigInt = 2;
}
```
# CHAPTER 6. MIGRATING DATA GRID CLUSTERS ON RED HAT **OPENSHIFT**

Review migration details for Data Grid clusters running on Red Hat OpenShift.

# 6.1. DATA GRID ON OPENSHIFT

Data Grid 8 introduces Data Grid Operator that provides operational intelligence and reduces management complexity for deploying Data Grid on OpenShift. With Data Grid 8, Data Grid Operator handles most configuration for Data Grid clusters, including authentication, client keystores, external network access, and logging.

Data Grid 8.3 introduces a Helm chart for deploying Data Grid clusters on OpenShift. The Data Grid chart provides an alternative for scenarios where it is not possible to deploy clusters that the Data Grid Operator manages, or where you require manual configuration, deployment, and management of Data Grid clusters.

## Creating Data Grid Services

Data Grid 7.3 introduced the Cache service and Data Grid service for creating Data Grid clusters on OpenShift.

To create these services in Data Grid 7.3, you import the service templates, if necessary, and then use template parameters and environment variables to configure the services.

### Creating Cache service nodes in 7.3

\$ oc new-app cache-service \ -p APPLICATION\_USER=\${USERNAME} \ -p APPLICATION\_PASSWORD=\${PASSWORD} \ -p NUMBER\_OF\_INSTANCES=3 \ -p REPLICATION\_FACTOR=2

### Creating Data Grid service nodes in 7.3

\$ oc new-app datagrid-service \ -p APPLICATION\_USER=\${USERNAME} \ -p APPLICATION\_PASSWORD=\${PASSWORD} \ -p NUMBER\_OF\_INSTANCES=3 -e AB\_PROMETHEUS\_ENABLE=true

### Creating services in Data Grid 8

- 1. Create an Data Grid Operator subscription.
- 2. Create an **Infinispan** Custom Resource (CR) to instantiate and configure Data Grid clusters.

<span id="page-76-0"></span>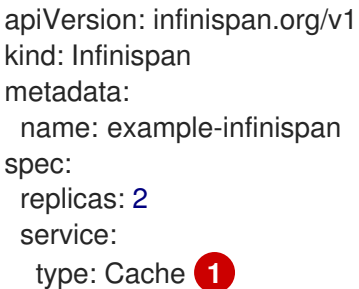

[1](#page-76-0) The **spec.service.type** field specifies whether you create Cache service or Data Grid service nodes.

## 6.1.1. Container storage

Data Grid 7.3 services use storage volumes mounted at **/opt/datagrid/standalone/data**.

Data Grid 8 services use persistent volume claims mounted at **/opt/infinispan/server/data**.

## 6.1.2. Data Grid CLI

Data Grid 7.3 let you access the CLI through remote shells only. Changes that you made to via the Data Grid 7.3 CLI were bound to the pod and did not survive restarts. With Data Grid 8 you can use the CLI as a fully functional mechanism for performing administrative operations with clusters on OpenShift or manipulating data.

## 6.1.3. Data Grid console

Data Grid 7.3 did not support the console on OpenShift. With Data Grid 8 you can use the console to monitor clusters running on OpenShift, perform administrative operations, and create caches remotely.

## 6.1.4. Customizing Data Grid

Data Grid 7.3 let you use the Source-to-Image (S2I) process and **ConfigMap** API to customize Data Grid server images running on OpenShift.

In Data Grid 8, Red Hat does not support customization of any Data Grid images from the Red Hat Container Registry.

Data Grid Operator handles the deployment and management of Data Grid 8 clusters on OpenShift.

As a result it is not possible to use custom:

- **•** Discovery protocols
- Encryption mechanisms (SYM\_ENCRYPT or ASYM\_ENCRYPT)
- Persistent datasources

In Data Grid 8.0 and 8.1, Data Grid Operator does not allow you to deploy custom code such as **JAR** files or other artefacts. In Data Grid 8.2, you can use a persistent volume claim (PVC) to make custom code available to Data Grid clusters.

## 6.1.5. Deployment configuration templates

The deployment configuration templates, and environment variables, that were available in Data Grid 7.3 are removed in Data Grid 8.

# 6.2. DATA GRID 8.2 ON OPENSHIFT

This topic describes details for migrating from Data Grid 8.1 to 8.2 with Data Grid Operator.

### Prometheus **ServiceMonitor**

You no longer need to create a **ServiceMonitor** for Prometheus to scrape Data Grid metrics. Enable monitoring for user-defined projects on OpenShift Container Platform and Data Grid Operator automatically detects when the Prometheus Operator is installed then creates a **ServiceMonitor**.

# 6.3. DATA GRID 8.3 ON OPENSHIFT

There are no migration requirements for Data Grid 8.3 deployments with Data Grid Operator.

# 6.4. DATA GRID 8.4 ON OPENSHIFT

There are no migration requirements for Data Grid 8.4 deployments with Data Grid Operator or Data Grid Helm chart.

# CHAPTER 7. MIGRATING DATA BETWEEN CACHE STORES

Data Grid provides a Java utility for migrating persistent data between cache stores.

In the case of upgrading Data Grid, functional differences between major versions do not allow backwards compatibility between cache stores. You can use **StoreMigrator** to convert your data so that it is compatible with the target version.

For example, upgrading to Data Grid 8.0 changes the default marshaller to Protostream. In previous Data Grid versions, cache stores use a binary format that is not compatible with the changes to marshalling. This means that Data Grid 8.0 cannot read from cache stores with previous Data Grid versions.

In other cases Data Grid versions deprecate or remove cache store implementations, such as JDBC Mixed and Binary stores. You can use **StoreMigrator** in these cases to convert to different cache store implementations.

# 7.1. CACHE STORE MIGRATOR

Data Grid provides the **StoreMigrator.java** utility that recreates data for the latest Data Grid cache store implementations.

**StoreMigrator** takes a cache store from a previous version of Data Grid as source and uses a cache store implementation as target.

When you run **StoreMigrator**, it creates the target cache with the cache store type that you define using the **EmbeddedCacheManager** interface. **StoreMigrator** then loads entries from the source store into memory and then puts them into the target cache.

**StoreMigrator** also lets you migrate data from one type of cache store to another. For example, you can migrate from a JDBC string-based cache store to a RocksDB cache store.

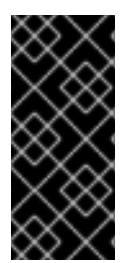

## IMPORTANT

**StoreMigrator** cannot migrate data from segmented cache stores to:

- Non-segmented cache store.
- Segmented cache stores that have a different number of segments.

# 7.2. CONFIGURING THE CACHE STORE MIGRATOR

Use the **migrator.properties** file to configure properties for source and target cache stores.

### Procedure

- 1. Create a **migrator.properties** file.
- 2. Configure properties for source and target cache store using the **migrator.properties** file.
	- a. Add the **source.** prefix to all configuration properties for the source cache store.

### Example source cache store

source.type=SOFT\_INDEX\_FILE\_STORE

source.cache\_name=myCache source.location=/path/to/source/sifs source.version=<version>

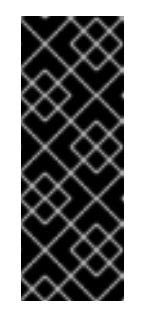

## IMPORTANT

For migrating data from segmented cache stores, you must also configure the number of segments using the **source.segment\_count** property. The number of segments must match **clustering.hash.numSegments** in your Data Grid configuration. If the number of segments for a cache store does not match the number of segments for the corresponding cache, Data Grid cannot read data from the cache store.

b. Add the **target.** prefix to all configuration properties for the target cache store.

### Example target cache store

target.type=SINGLE\_FILE\_STORE target.cache\_name=myCache target.location=/path/to/target/sfs.dat

## 7.2.1. Configuration properties for the cache store migrator

Configure source and target cache stores in a **StoreMigrator** properties.

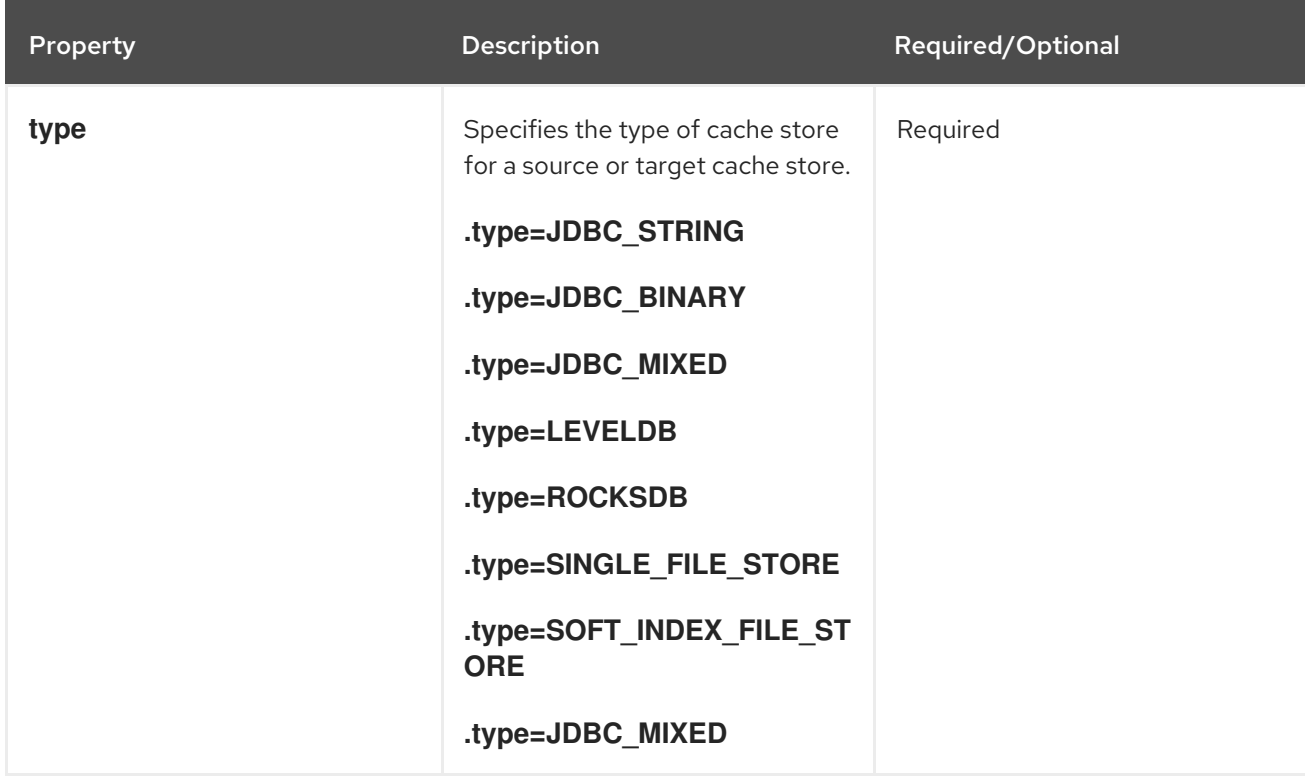

### Table 7.1. Cache Store Type Property

### Table 7.2. Common Properties

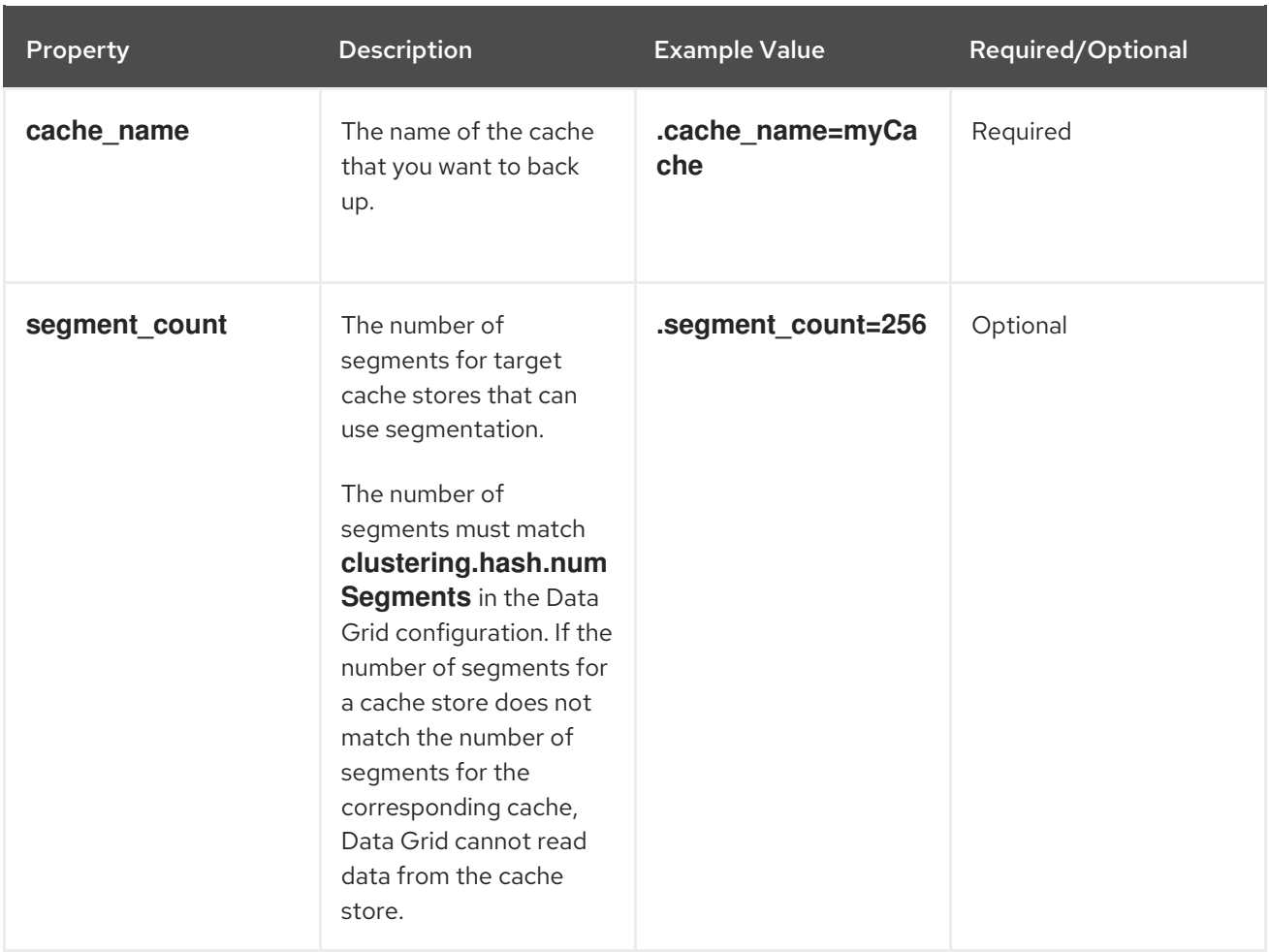

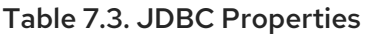

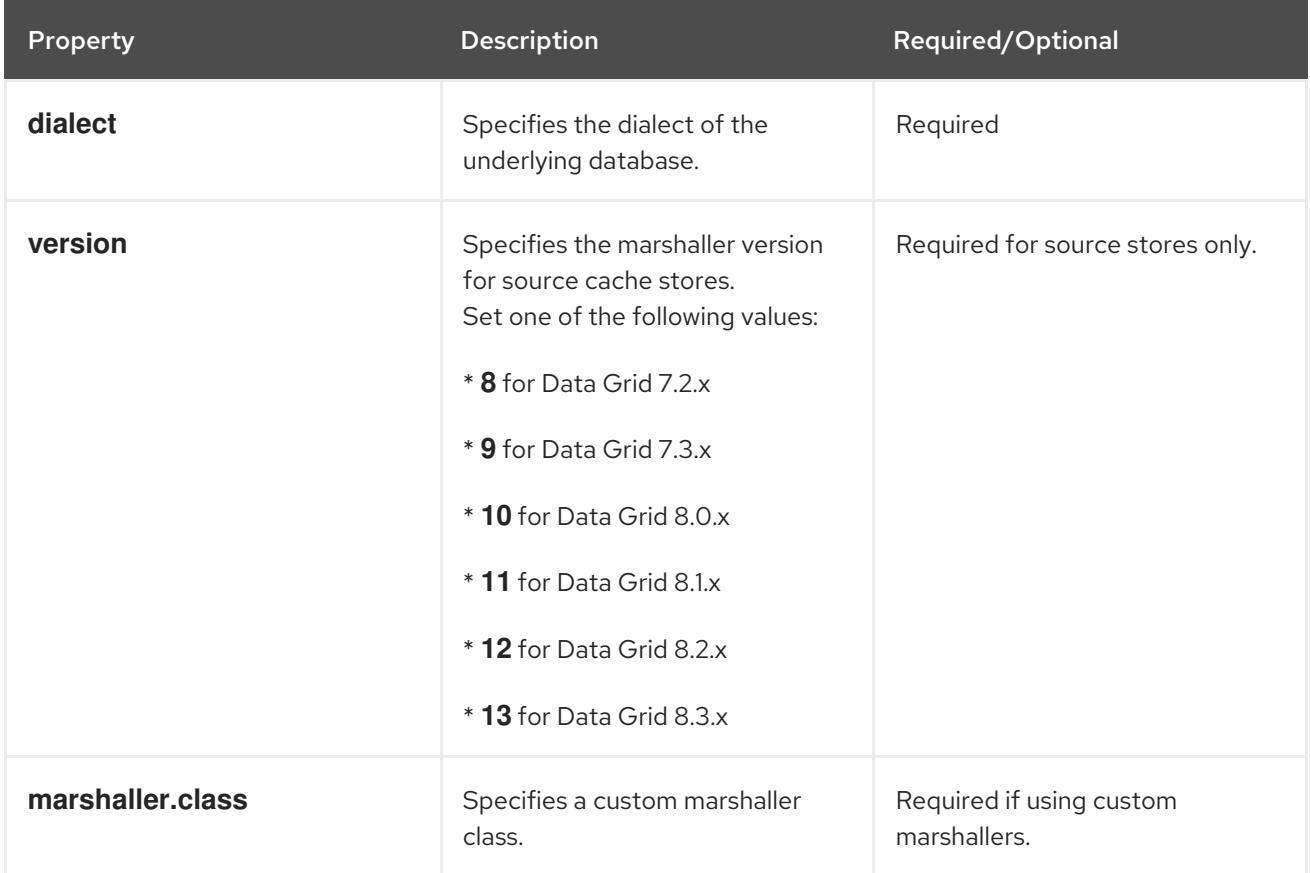

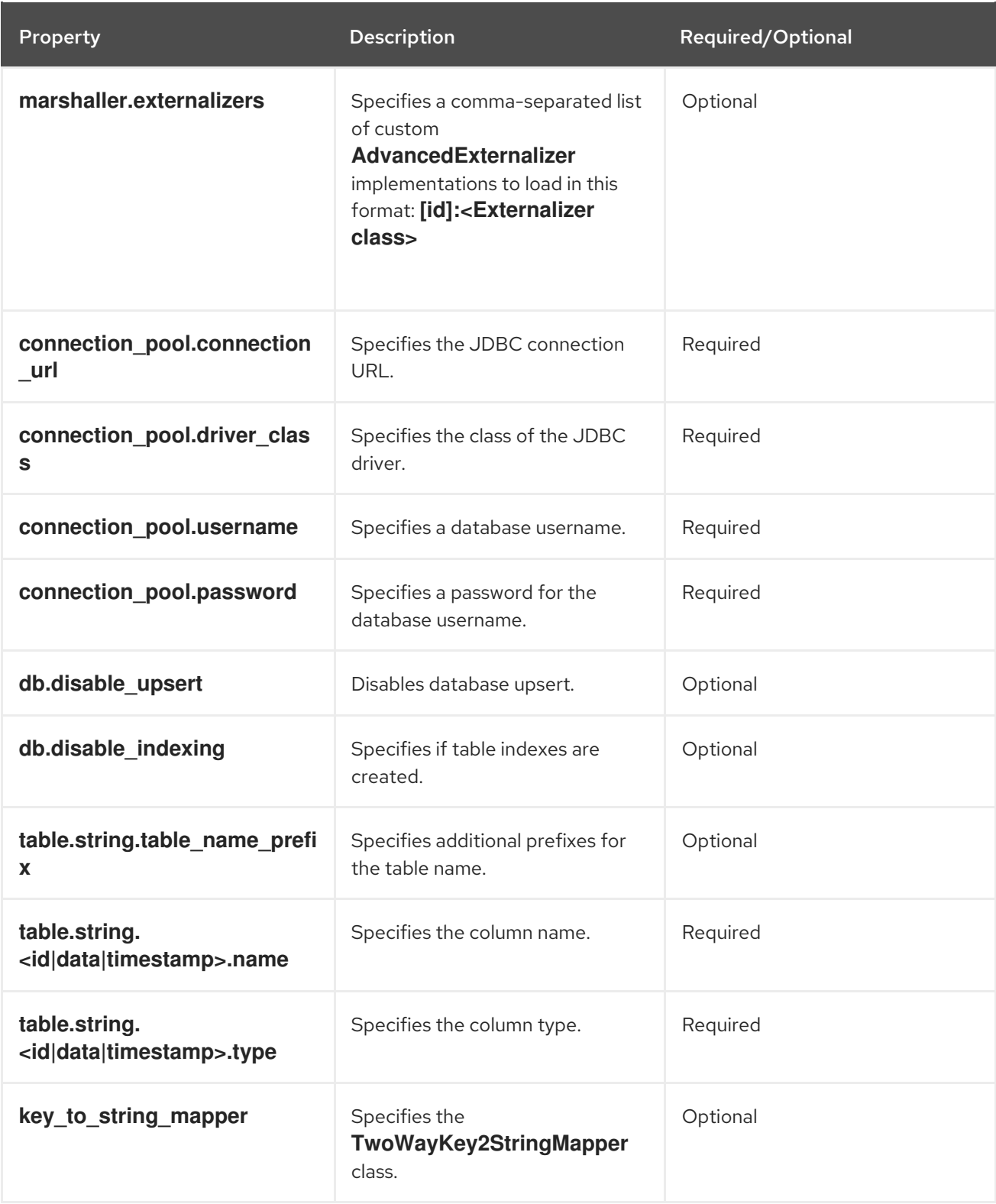

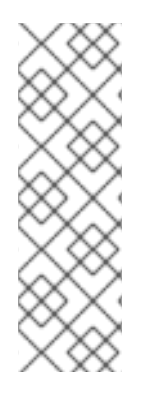

## **NOTE**

To migrate from Binary cache stores in older Data Grid versions, change **table.string.\*** to **table.binary.\\*** in the following properties:

- **source.table.binary.table\_name\_prefix**
- **source.table.binary.<id\|data\|timestamp>.name**
- **source.table.binary.<id\|data\|timestamp>.type**  $\bullet$

# Example configuration for migrating to a JDBC String-Based cache store target.type=STRING target.cache\_name=myCache target.dialect=POSTGRES target.marshaller.class=org.example.CustomMarshaller target.marshaller.externalizers=25:Externalizer1,org.example.Externalizer2 target.connection\_pool.connection\_url=jdbc:postgresql:postgres target.connection\_pool.driver\_class=org.postrgesql.Driver target.connection\_pool.username=postgres target.connection\_pool.password=redhat target.db.disable\_upsert=false target.db.disable\_indexing=false target.table.string.table\_name\_prefix=tablePrefix target.table.string.id.name=id\_column target.table.string.data.name=datum\_column target.table.string.timestamp.name=timestamp\_column target.table.string.id.type=VARCHAR target.table.string.data.type=bytea target.table.string.timestamp.type=BIGINT target.key\_to\_string\_mapper=org.infinispan.persistence.keymappers. DefaultTwoWayKey2StringMapper

### Table 7.4. RocksDB Properties

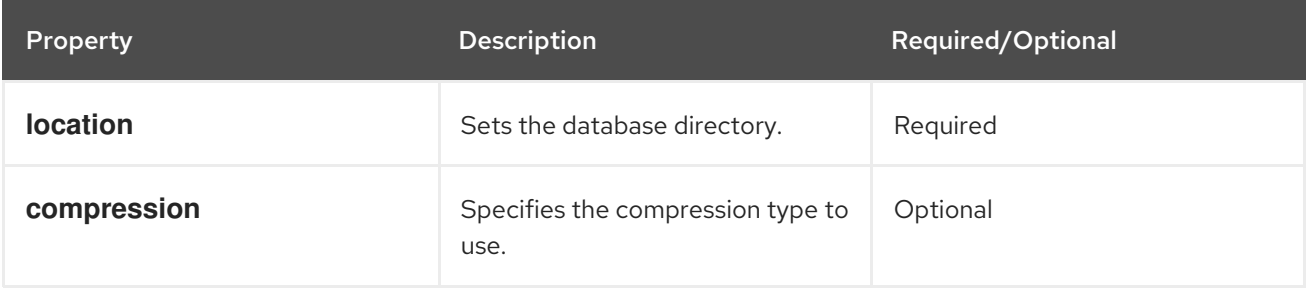

# Example configuration for migrating from a RocksDB cache store. source.type=ROCKSDB source.cache\_name=myCache source.location=/path/to/rocksdb/database source.compression=SNAPPY

### Table 7.5. SingleFileStore Properties

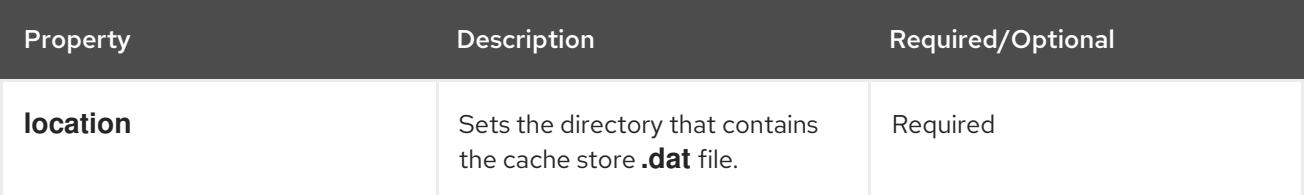

# Example configuration for migrating to a Single File cache store. target.type=SINGLE\_FILE\_STORE target.cache\_name=myCache target.location=/path/to/sfs.dat

### Table 7.6. SoftIndexFileStore Properties

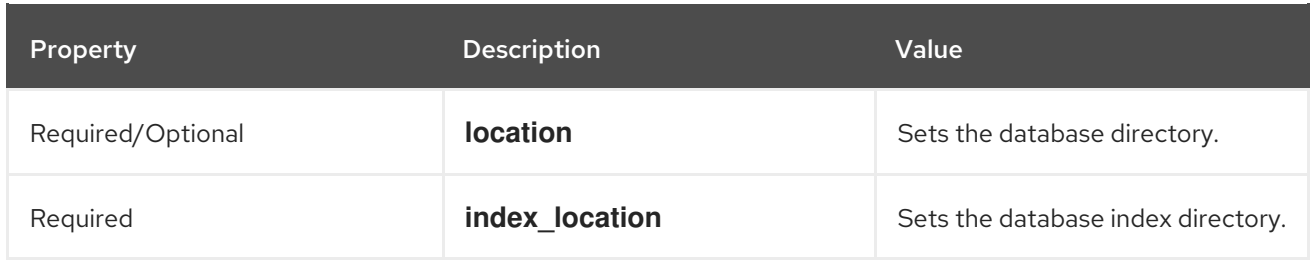

# Example configuration for migrating to a Soft-Index File cache store. target.type=SOFT\_INDEX\_FILE\_STORE target.cache\_name=myCache target.location=path/to/sifs/database target.location=path/to/sifs/index

# 7.3. MIGRATING DATA GRID CACHE STORES

You can use the **StoreMigrator** to migrate data between cache stores with different Data Grid versions or to migrate data from one type of cache store to another.

## Prerequisites

- Have a **infinispan-tools.jar**.
- Have the source and target cache store configured in the **migrator.properties** file.

## Procedure

- If you built the **infinispan-tools.jar** from the source code, do the following:
	- 1. Add **infinispan-tools.jar** to your classpath.
	- 2. Add dependencies for your source and target databases, such as JDBC drivers to your classpath.
	- 3. Specify **migrator.properties** file as an argument for **StoreMigrator**.
- If you pulled **infinispan-tools.jar** from the Maven repository, run the following command:

mvn exec:java